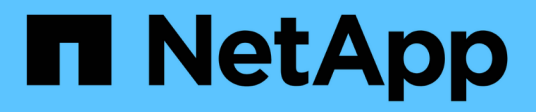

## **Kubernetes**

Cloud Insights

NetApp July 26, 2024

This PDF was generated from https://docs.netapp.com/eses/cloudinsights/kubernetes\_landing\_page.html on July 26, 2024. Always check docs.netapp.com for the latest.

# **Tabla de contenidos**

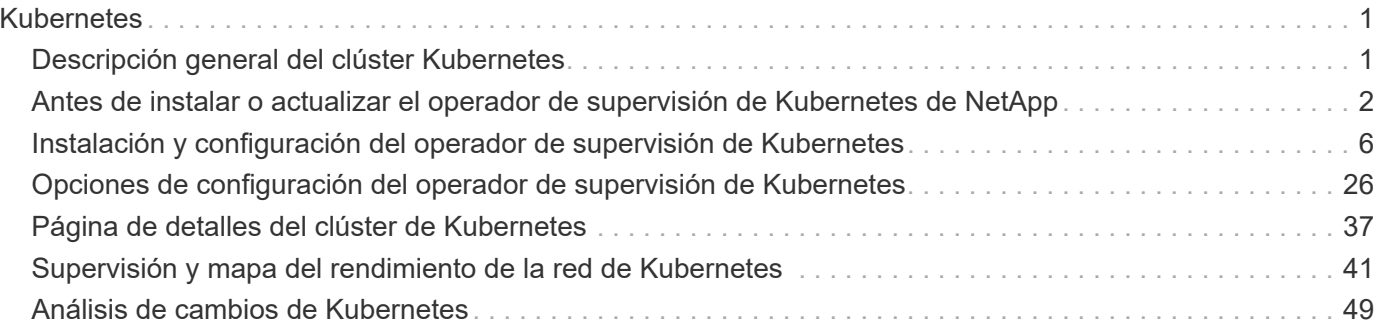

# <span id="page-2-0"></span>**Kubernetes**

## <span id="page-2-1"></span>**Descripción general del clúster Kubernetes**

El Explorador de Kubernetes de Cloud Insights es una potente herramienta para mostrar el estado y el uso generales de sus clústeres de Kubernetes, y le permite profundizar fácilmente en las áreas de investigación.

Al hacer clic en **Paneles > Explorador de Kubernetes** se abre la página de lista clúster de Kubernetes. Esta página de descripción general contiene una tabla de los clústeres de Kubernetes en el entorno.

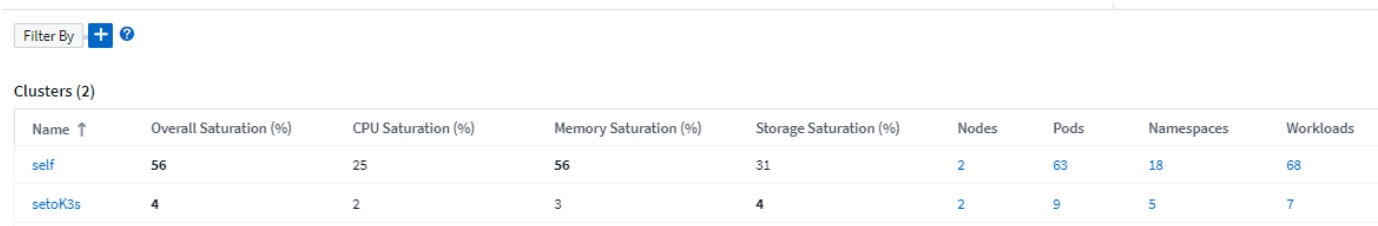

#### **Lista Cluster**

En la lista de clústeres se muestra la siguiente información para cada clúster del entorno:

- Cluster **Nombre**. Al hacer clic en el nombre de un clúster, se abrirá el ["](#page-38-0)**[página de detalles](#page-38-0)**["](#page-38-0) para ese clúster.
- **Porcentajes de saturación**. La saturación general es la más alta de saturación de CPU, memoria o almacenamiento.
- Número de **nodos** en el clúster. Al hacer clic en este número se abrirá la página de lista Node.
- Número de **pods** en el cluster. Al hacer clic en este número se abrirá la página de lista Pod.
- Número de **espacios de nombres** en el cluster. Al hacer clic en este número se abrirá la página de lista de espacios de nombres.
- Número de **cargas de trabajo** en el clúster. Al hacer clic en este número se abre la página de lista de cargas de trabajo.

### **Afinando el filtro**

Cuando está filtrando, al comenzar a escribir, se le presenta la opción de crear un filtro \* comodín\* basado en el texto actual. Si selecciona esta opción, se devolverán todos los resultados que coincidan con la expresión comodín. También puede crear **expresiones** utilizando NOT O Y, o puede seleccionar la opción "Ninguno" para filtrar los valores nulos en el campo.

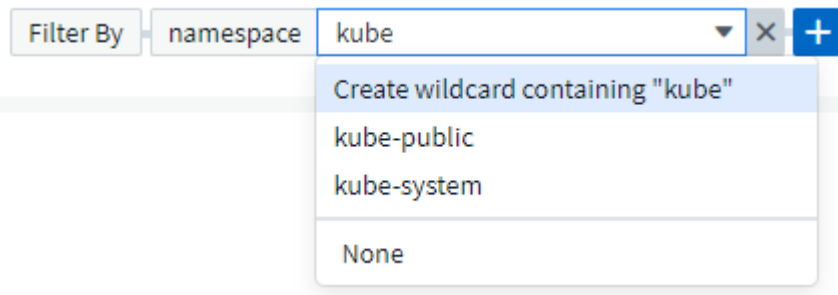

Los filtros basados en comodines o expresiones (p. ej., NOT, AND, "None", etc.) se muestran en azul oscuro en el campo de filtro. Los elementos seleccionados directamente de la lista se muestran en azul claro.

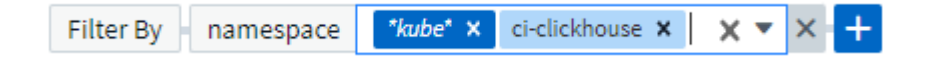

Los filtros de Kubernetes son contextuales, lo que significa, por ejemplo, que si se encuentra en una página específica del nodo, el filtro pod\_name solo enumera los pods relacionados con ese nodo. Además, si aplica un filtro para un espacio de nombres específico, el filtro pod\_name incluirá únicamente los pods de ese nodo *y* en ese espacio de nombres.

Tenga en cuenta que el filtrado de comodines y expresiones funciona con texto o listas, pero no con valores numéricos, fechas o valores.

## <span id="page-3-0"></span>**Antes de instalar o actualizar el operador de supervisión de Kubernetes de NetApp**

Lea esta información antes de instalar o actualizar el ["Operador de supervisión de](#page-7-0) [Kubernetes"](#page-7-0).

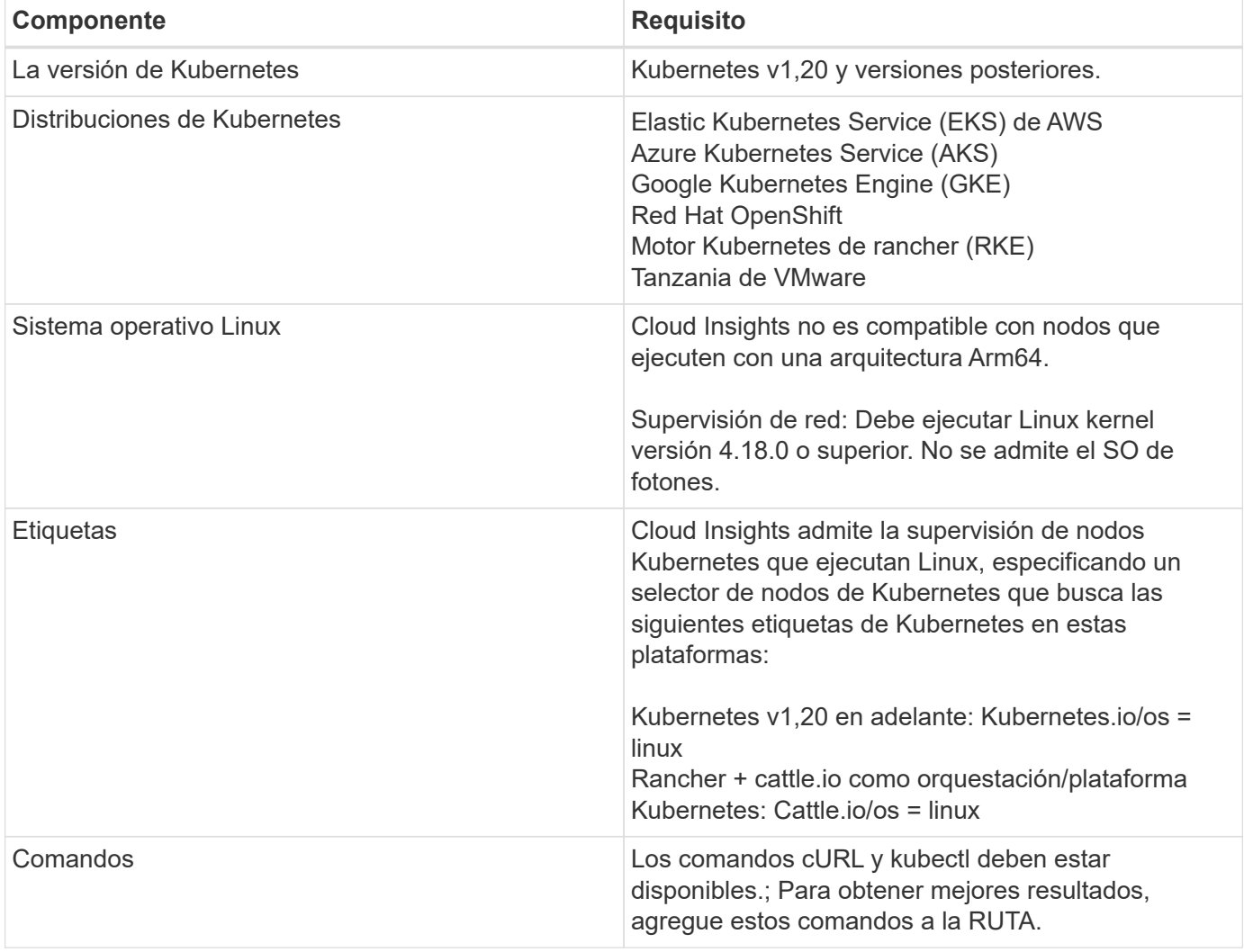

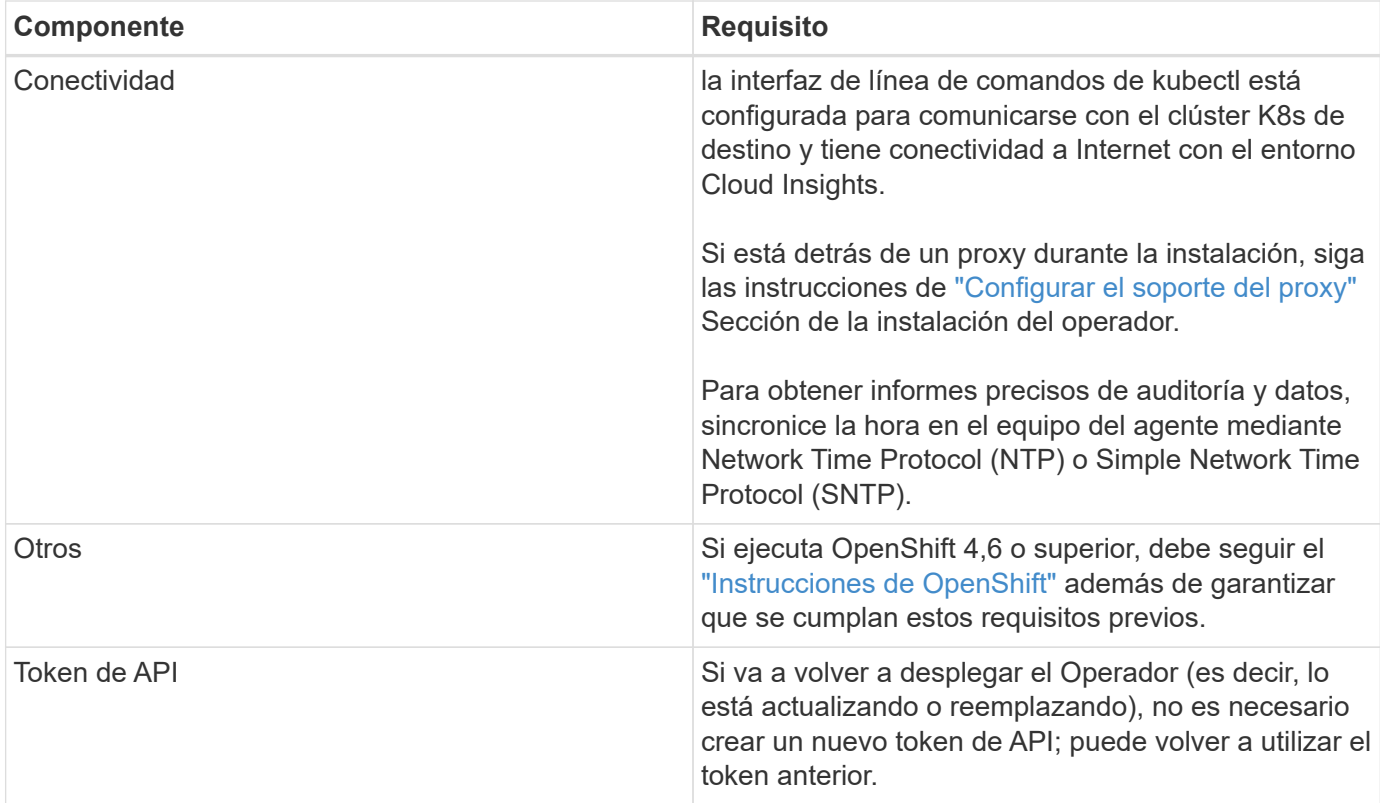

#### **Cosas importantes que debe tener en cuenta antes de comenzar**

Si usted está corriendo con un proxy, tenga un repositorio personalizado, o están utilizando OpenShift, lea detenidamente las siguientes secciones.

Lea también sobre Permisos.

#### **Configurar el soporte del proxy**

Hay dos lugares en los que puede utilizar un proxy en su entorno para instalar el operador de supervisión de Kubernetes de NetApp. Pueden ser los mismos sistemas proxy o independientes:

- Proxy necesario durante la ejecución del fragmento de código de instalación (utilizando "curl") para conectar el sistema donde se ejecuta el fragmento de código a su entorno Cloud Insights
- El proxy que necesita el clúster de Kubernetes de destino para comunicarse con su entorno de Cloud **Insights**

Si usa un proxy para una o ambas, para instalar el monitor operativo de Kubernetes de NetApp, primero debe asegurarse de que el proxy esté configurado para permitir una buena comunicación con su entorno de Cloud Insights. Por ejemplo, desde los servidores/VM desde los que desea instalar el Operador, debe poder acceder a Cloud Insights y poder descargar archivos binarios de Cloud Insights.

En el caso del proxy utilizado para instalar el monitor operativo de Kubernetes de NetApp, antes de instalar el operador, establezca las variables de entorno *http\_proxy/https\_proxy*. En algunos entornos proxy, también es posible que tenga que establecer la variable *no\_proxy Environment*.

Para ajustar las variables, lleve a cabo los siguientes pasos en su sistema **antes de** instalar el operador de monitorización Kubernetes de NetApp:

- 1. Establezca las variables de entorno *https\_proxy* y/o *http\_proxy* para el usuario actual:
	- a. Si el proxy que se está estableciendo no tiene autenticación (nombre de usuario/contraseña), ejecute el siguiente comando:

```
export https proxy=<proxy server>:<proxy port>
.. Si el proxy que se está estableciendo tiene autenticación (nombre
de usuario/contraseña), ejecute este comando:
```

```
export
http_proxy=<proxy_username>:<proxy_password>@<proxy_server>:<proxy_po
rt>
```
En el caso de que el proxy utilizado para el clúster de Kubernetes se comunique con el entorno de Cloud Insights, instale el operador de supervisión de Kubernetes de NetApp después de leer todas estas instrucciones.

Configure la sección proxy de AgentConfiguration en operator-config.yaml antes de implementar el operador de supervisión de Kubernetes de NetApp.

```
agent:
    ...
   proxy:
    server: <server for proxy>
   port: < port for proxy>
    username: <username for proxy>
   password: <password for proxy>
      # In the noproxy section, enter a comma-separated list of
      # IP addresses and/or resolvable hostnames that should bypass
      # the proxy
      noproxy: <comma separated list>
      isTelegrafProxyEnabled: true
      isFluentbitProxyEnabled: <true or false> # true if Events Log enabled
      isCollectorsProxyEnabled: <true or false> # true if Network
Performance and Map enabled
      isAuProxyEnabled: <true or false> # true if AU enabled
    ...
...
```
#### **Uso de un repositorio de Docker personalizado o privado**

De forma predeterminada, el operador de supervisión de Kubernetes de NetApp extraerá imágenes de contenedor del repositorio de Cloud Insights. Si tiene un clúster de Kubernetes utilizado como destino para la

supervisión, y ese clúster se configura para extraer solo imágenes de contenedor desde un repositorio de Docker privado o personalizado, debe configurar el acceso a los contenedores que necesita el operador de supervisión de Kubernetes de NetApp.

Ejecute «Image pull Snippet» desde el icono de instalación del operador de supervisión de NetApp. Este comando iniciará sesión en el repositorio de Cloud Insights, extraerá todas las dependencias de imágenes del operador y cerrará la sesión en el repositorio de Cloud Insights. Cuando se le solicite, introduzca la contraseña temporal del repositorio proporcionada. Este comando descarga todas las imágenes utilizadas por el operador, incluidas las funciones opcionales. Consulte a continuación las funciones para las que se utilizan estas imágenes.

Funcionalidad del operador principal y supervisión de Kubernetes

- supervisión de netapp
- proxy-rbac-kube
- métricas-estado-kube
- telegraf
- usuario raíz sin interrupciones

Registro de eventos

- bits fluidos
- exportador de eventos de kubernetes

Rendimiento de red y mapa

• ci-net-observador

Introduzca la imagen del operador docker en el repositorio de su proveedor de servicios de empresa/local/privado de acuerdo con las políticas de su empresa. Asegúrese de que las etiquetas de imagen y las rutas de acceso de directorio a estas imágenes del repositorio sean coherentes con las del repositorio de Cloud Insights.

Edite el despliegue de operador de supervisión en operator-deployment.yaml y modifique todas las referencias de imagen para utilizar su repositorio Docker privado.

image: <docker repo of the enterprise/corp docker repo>/kube-rbacproxy:<kube-rbac-proxy version> image: <docker repo of the enterprise/corp docker repo>/netappmonitoring:<version>

Edite AgentConfiguration en operator-config.yaml para reflejar la nueva ubicación de repositorio de Docker. Cree una nueva imagePullSecret para su repositorio privado, para más detalles consulte *[https://kubernetes.io/](https://kubernetes.io/docs/tasks/configure-pod-container/pull-image-private-registry/) [docs/tasks/configure-pod-container/pull-image-private-registry/](https://kubernetes.io/docs/tasks/configure-pod-container/pull-image-private-registry/)*

```
agent:
    ...
    # An optional docker registry where you want docker images to be pulled
from as compared to CI's docker registry
    # Please see documentation for
xref:{relative path}task config telegraf agent k8s.html#using-a-custom-or-
private-docker-repository[using a custom or private docker repository].
    dockerRepo: your.docker.repo/long/path/to/test
    # Optional: A docker image pull secret that maybe needed for your
private docker registry
    dockerImagePullSecret: docker-secret-name
```
#### **Instrucciones de OpenShift**

Si se ejecuta en OpenShift 4,6 o superior, debe editar la configuración de AgentConfiguration en *operatorconfig.yaml* para activar la configuración *runPrivileged*:

```
# Set runPrivileged to true SELinux is enabled on your kubernetes nodes
runPrivileged: true
```
OpenShift puede implementar un nivel de seguridad añadido que puede bloquear el acceso a algunos componentes de Kubernetes.

#### **Permisos**

Si el clúster que se va a supervisar contiene recursos personalizados que no tienen un ClusterRole que ["agregados para ver",](https://kubernetes.io/docs/reference/access-authn-authz/rbac/#aggregated-clusterroles) Tendrá que conceder manualmente el acceso del operador a estos recursos para supervisarlos con registros de eventos.

- 1. Edite *operator-additional-permissions.yaml* antes de instalar, o después de instalar, edite el recurso *ClusterRole/<namespace>-additional-permissions*
- 2. Cree una nueva regla para los apiGroups y recursos deseados con los verbos ["get", "watch", "list"]. Consulte https://kubernetes.io/docs/reference/access-authn-authz/rbac/
- 3. Aplique los cambios al clúster

## <span id="page-7-0"></span>**Instalación y configuración del operador de supervisión de Kubernetes**

Cloud Insights ofrece el **Operador de Monitoreo de Kubernetes** para la colección de Kubernetes. Vaya a **Kubernetes > Colectores > +Kubernetes Collector** para implementar un nuevo operador.

#### **Antes de instalar el operador de supervisión de Kubernetes**

Consulte ["Requisitos previos"](#page-3-0) Documentación antes de instalar o actualizar el operador de supervisión de Kubernetes.

## **Instalación del operador de supervisión de Kubernetes**

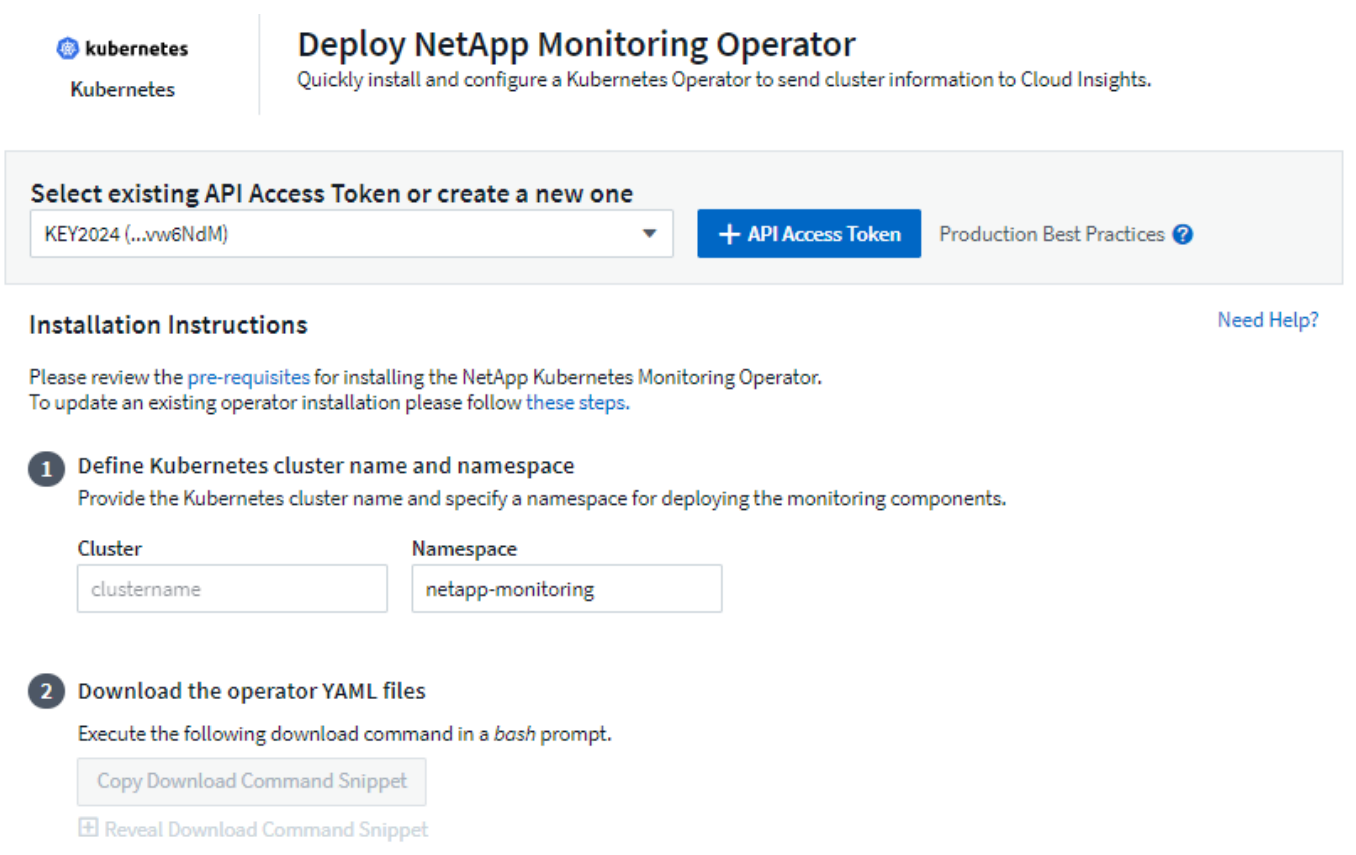

This snippet includes a unique access key that is valid for 24 hours.

#### Optional: Upload the operator images to your private repository

 $\overline{\mathbf{3}}$ 

By default, the operator pulls container images from the Cloud Insights repository. To use a private repository, download the required images using the Image Pull command. Then upload them to your private repository maintaining the same tags and directory structure. Finally, update the image paths in operator-deployment.yaml and the docker repository settings in operator-config.yaml. For more information review the documentation.

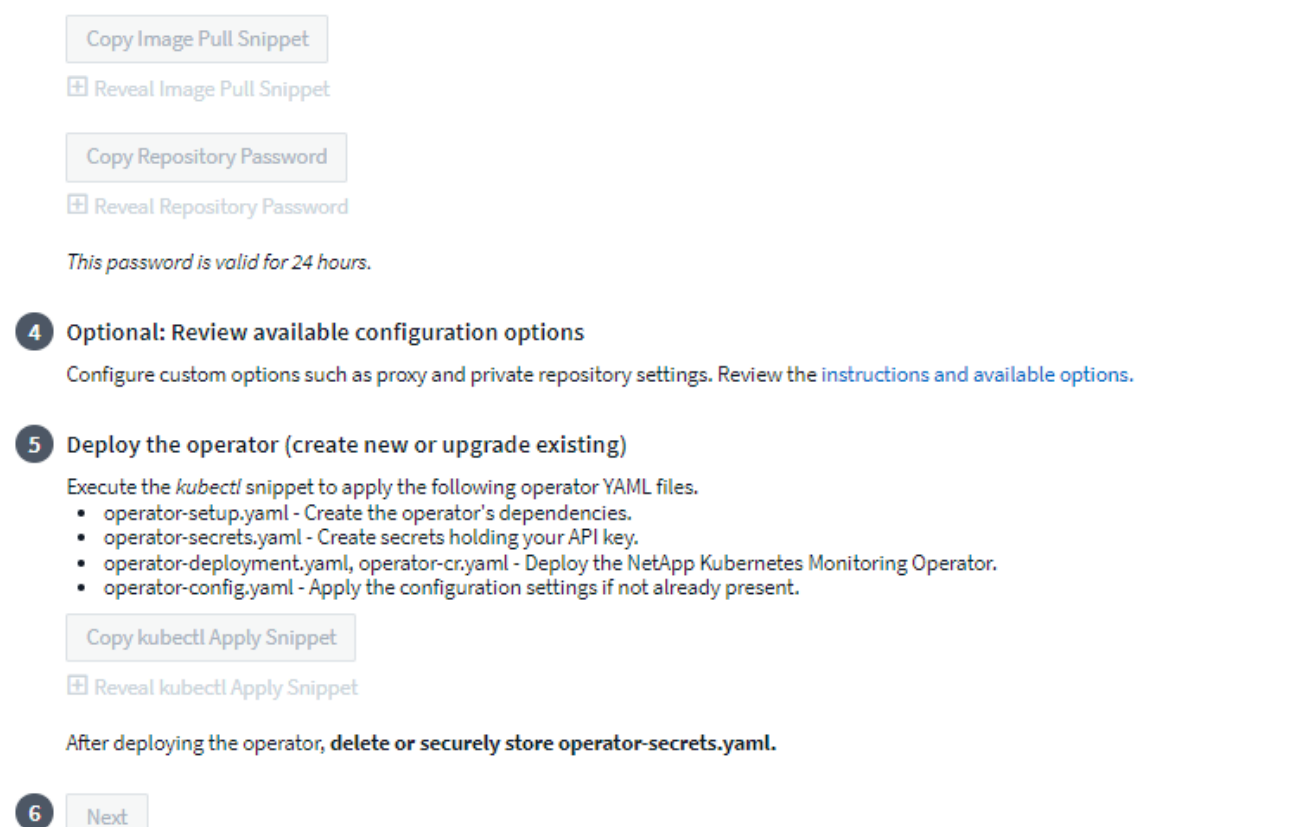

#### **Pasos para instalar el agente del operador de supervisión de Kubernetes en Kubernetes:**

- 1. Introduzca un nombre de clúster y un espacio de nombres únicos. Si lo es actualizar Desde un operador de Kubernetes anterior, utilice el mismo nombre de clúster y espacio de nombres.
- 2. Una vez introducidos, puede copiar el fragmento del comando de descarga en el portapapeles.
- 3. Pegue el fragmento en una ventana *bash* y ejecútelo. Se descargarán los archivos de instalación del operador. Tenga en cuenta que el fragmento tiene una clave única y es válido durante 24 horas.
- 4. Si tiene un repositorio personalizado o privado, copie el fragmento opcional Image pull, péguelo en un shell *bash* y ejecútelo. Una vez extraídas las imágenes, cópielas en tu repositorio privado. Asegúrese de mantener las mismas etiquetas y la misma estructura de carpetas. Actualice las rutas de acceso en *operator-deployment.yaml*, así como la configuración del repositorio de Docker en *operator-config.yaml*.
- 5. Si lo desea, revise las opciones de configuración disponibles, como la configuración de repositorio privado o proxy. Puedes leer más sobre ["opciones de configuración".](#page-27-0)
- 6. Cuando esté listo, despliegue el Operador copiando el fragmento de aplicación kubectl, descargándolo y ejecutándolo.
- 7. La instalación se realiza automáticamente. Cuando haya terminado, haga clic en el botón *Next*.
- 8. Una vez finalizada la instalación, haga clic en el botón *Next*. Asegúrese también de eliminar o almacenar de forma segura el archivo *operator-secrets.yaml*.

Si utiliza un proxy, lea acerca de configurando proxy.

Si tiene un repositorio personalizado, lea acerca de utilizando un repositorio de docker personalizado/privado.

### **Componentes de supervisión de Kubernetes**

La supervisión de Kubernetes de Cloud Insights se compone de cuatro componentes de supervisión:

- Métricas de cluster
- Rendimiento de red y mapa (opcional)
- Registros de eventos (opcional)
- Análisis de cambios (opcional)

Los componentes opcionales anteriores están habilitados de forma predeterminada para cada recopilador de Kubernetes; si decide que no necesita un componente para un recopilador en particular, puede deshabilitarlo navegando a **Kubernetes > Colectores** y seleccionando *Modify Deployment* en el menú de tres puntos del recopilador a la derecha de la pantalla.

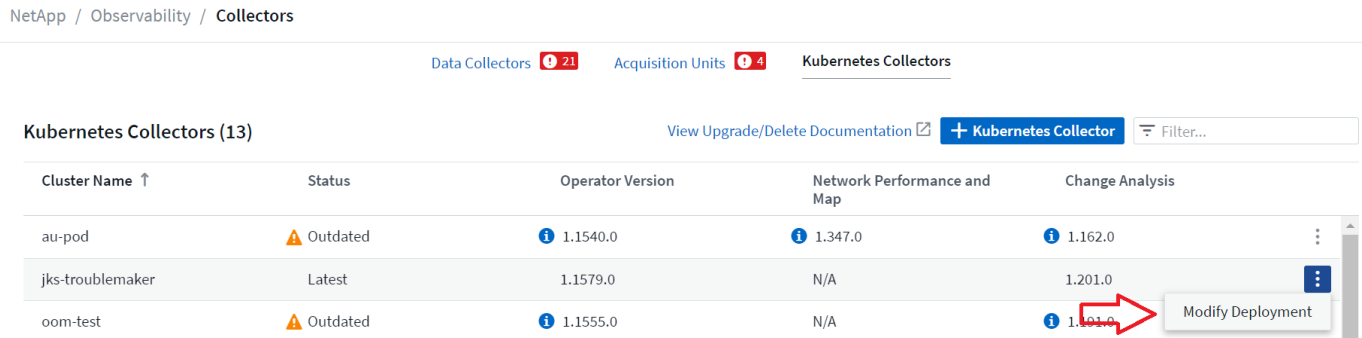

La pantalla muestra el estado actual de cada componente y le permite desactivar o activar componentes para ese recopilador según sea necesario.

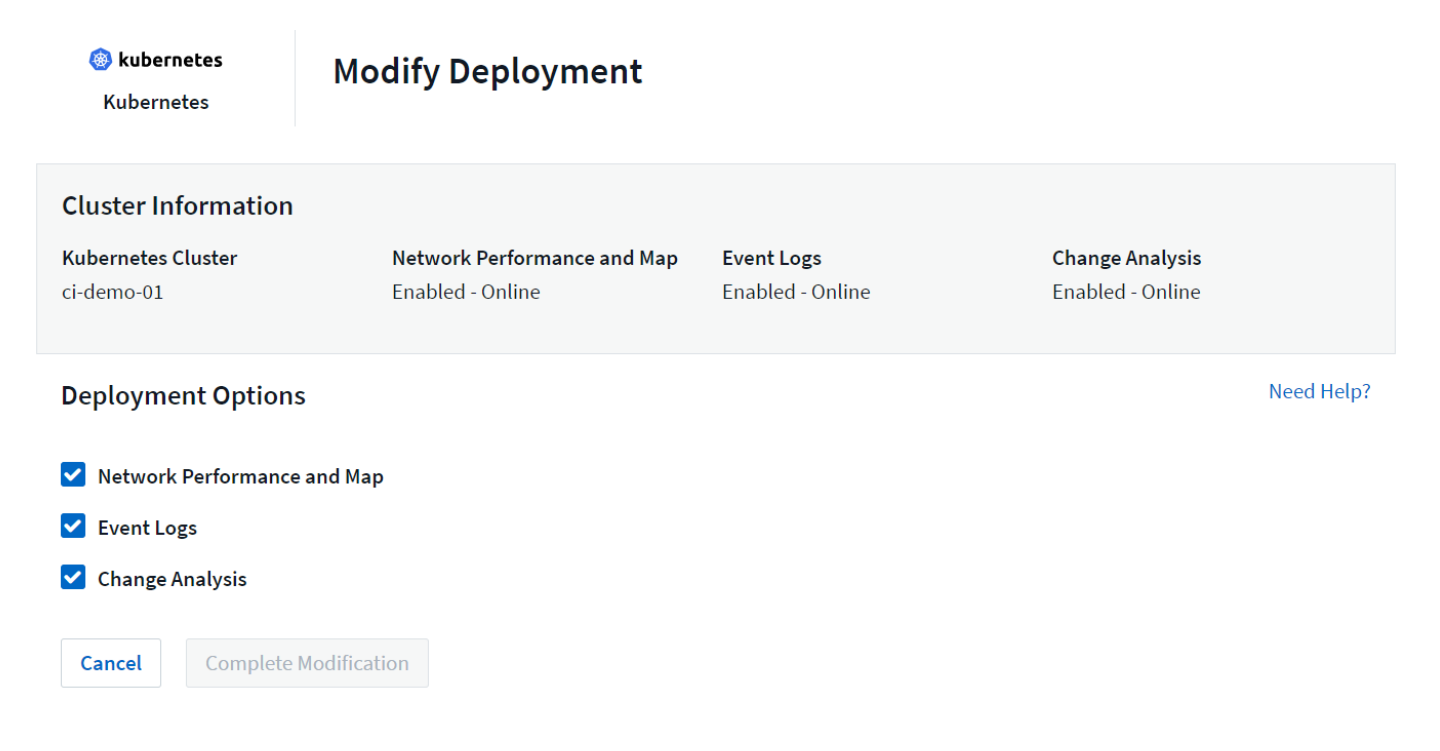

### **Actualizar**

#### **Actualiza al operador de supervisión de Kubernetes más reciente**

Determine si existe una AgentConfiguration con el operador existente (si el espacio de nombres no es el valor predeterminado *netapp-monitoring*, sustituya el espacio de nombres adecuado):

```
 kubectl -n netapp-monitoring get agentconfiguration netapp-monitoring-
configuration
Si existe una configuración de agente:
```
- Instale El último operador sobre el operador existente.
	- Asegúrese de que lo está extracción de las imágenes de contenedor más recientes si utiliza un repositorio personalizado.

Si la configuración de agente no existe:

• Anote el nombre del clúster reconocido por Cloud Insights (si su espacio de nombres no es la supervisión de netapp predeterminada, sustituya el espacio de nombres adecuado):

```
 kubectl -n netapp-monitoring get agent -o
jsonpath='{.items[0].spec.cluster-name}'
* Cree una copia de seguridad del Operador existente (si su espacio de
nombres no es el control de netapp predeterminado, sustituya el espacio
de nombres adecuado):
```

```
 kubectl -n netapp-monitoring get agent -o yaml > agent_backup.yaml
* <<to-remove-the-kubernetes-monitoring-operator,Desinstalar>> El
operador existente.
* <<installing-the-kubernetes-monitoring-operator,Instale>> El operador
más reciente.
```
- Utilice el mismo nombre de clúster.
- Después de descargar los últimos archivos YAML del operador, transfiera cualquier personalización encontrada en agent\_backup.yaml al operator-config.yaml descargado antes de implementar.
- Asegúrese de que lo está extracción de las imágenes de contenedor más recientes si utiliza un repositorio personalizado.

#### **Detener e iniciar el operador de supervisión de Kubernetes**

Para detener el operador de supervisión de Kubernetes:

```
 kubectl -n netapp-monitoring scale deploy monitoring-operator
--replicas=0
Para iniciar el operador de supervisión de Kubernetes:
```
kubectl -n netapp-monitoring scale deploy monitoring-operator --replicas=1

### **Desinstalando**

#### **Para eliminar el operador de supervisión de Kubernetes**

Tenga en cuenta que el espacio de nombres predeterminado para el operador de supervisión de Kubernetes es la «supervisión de netapp». Si ha definido su propio espacio de nombres, sustituya este espacio de nombres en estos y todos los comandos y archivos subsiguientes.

Las versiones más recientes del operador de supervisión se pueden desinstalar con los siguientes comandos:

```
kubectl -n <NAMESPACE> delete agent -l installed-by=nkmo-<NAMESPACE>
kubectl -n <NAMESPACE> delete
clusterrole, clusterrolebinding, crd, svc, deploy, role, rolebinding, secret, sa
-l installed-by=nkmo-<NAMESPACE>
```
Si el operador de supervisión se ha desplegado en su propio espacio de nombres dedicado, suprima el espacio de nombres:

```
 kubectl delete ns <NAMESPACE>
Si el primer comando devuelve "no se han encontrado recursos", utilice las
siguientes instrucciones para desinstalar versiones anteriores del
operador de supervisión.
```
Ejecute cada uno de los comandos siguientes en orden. Dependiendo de su instalación actual, algunos de estos comandos pueden devolver mensajes de 'no se ha encontrado el objeto'. Estos mensajes pueden ignorarse con seguridad.

```
kubectl -n <NAMESPACE> delete agent agent-monitoring-netapp
kubectl delete crd agents.monitoring.netapp.com
kubectl -n <NAMESPACE> delete role agent-leader-election-role
kubectl delete clusterrole agent-manager-role agent-proxy-role agent-
metrics-reader <NAMESPACE>-agent-manager-role <NAMESPACE>-agent-proxy-role
<NAMESPACE>-cluster-role-privileged
kubectl delete clusterrolebinding agent-manager-rolebinding agent-proxy-
rolebinding agent-cluster-admin-rolebinding <NAMESPACE>-agent-manager-
rolebinding <NAMESPACE>-agent-proxy-rolebinding <NAMESPACE>-cluster-role-
binding-privileged
kubectl delete <NAMESPACE>-psp-nkmo
kubectl delete ns <NAMESPACE>
```
Si se ha creado previamente una restricción de contexto de seguridad:

kubectl delete scc telegraf-hostaccess

#### **Acerca de las métricas de estado de Kube**

El operador de supervisión de Kubernetes de NetApp instala sus propias métricas de estado kube para evitar conflictos con otras instancias.

Para obtener más información sobre Kube-State-Metrics, consulte ["esta página"](https://docs.netapp.com/es-es/cloudinsights/task_config_telegraf_kubernetes.html).

#### **Configuración/Personalización del Operador**

Estas secciones contienen información sobre cómo personalizar la configuración del operador, cómo trabajar con proxy, cómo usar un repositorio de Docker personalizado o privado o cómo trabajar con OpenShift.

#### **Opciones de configuración**

La configuración más comúnmente modificada se puede configurar en el recurso personalizado *AgentConfiguration*. Puede editar este recurso antes de desplegar el operador editando el archivo *operatorconfig.yaml*. Este archivo incluye ejemplos de configuración comentados. Consulte la lista de ["ajustes](#page-27-0) [disponibles"](#page-27-0) para la versión más reciente del operador.

También puede editar este recurso después de desplegar el operador mediante el siguiente comando:

```
 kubectl -n netapp-monitoring edit AgentConfiguration
Para determinar si la versión implementada del operador admite
AgentConfiguration, ejecute el siguiente comando:
```

```
 kubectl get crd agentconfigurations.monitoring.netapp.com
Si ve un mensaje "Error from server (NotFound)", su operador debe
actualizarse antes de poder usar AgentConfiguration.
```
#### **Configurar el soporte del proxy**

Hay dos lugares en los que puede usar un proxy en su entorno para instalar el operador de supervisión de Kubernetes. Pueden ser los mismos sistemas proxy o independientes:

- Proxy necesario durante la ejecución del fragmento de código de instalación (utilizando "curl") para conectar el sistema donde se ejecuta el fragmento de código a su entorno Cloud Insights
- El proxy que necesita el clúster de Kubernetes de destino para comunicarse con su entorno de Cloud **Insights**

Si usas un proxy para uno o ambos, para instalar el Monitor Operativo de Kubernetes, primero debes asegurarte de que tu proxy esté configurado para permitir una buena comunicación con tu entorno de Cloud Insights. Si tiene un proxy y puede acceder a Cloud Insights desde el servidor/equipo virtual desde el que desea instalar el operador, es probable que el proxy esté configurado correctamente.

Para el proxy utilizado para instalar el monitor operativo de Kubernetes, antes de instalar el operador, defina las variables de entorno *http\_proxy/https\_proxy*. En algunos entornos proxy, también es posible que tenga que establecer la variable *no\_proxy Environment*.

Para configurar las variables, realice los siguientes pasos en su sistema **antes** de instalar el Operador de monitoreo de Kubernetes:

- 1. Establezca las variables de entorno *https\_proxy* y/o *http\_proxy* para el usuario actual:
	- a. Si el proxy que se está estableciendo no tiene autenticación (nombre de usuario/contraseña), ejecute el siguiente comando:

```
export https_proxy=<proxy_server>:<proxy_port>
.. Si el proxy que se está estableciendo tiene autenticación (nombre
de usuario/contraseña), ejecute este comando:
```

```
export
http_proxy=<proxy_username>:<proxy_password>@<proxy_server>:<proxy_po
rt>
```
Para que el proxy utilizado para su clúster de Kubernetes se comunique con su entorno de Cloud Insights, instale el operador de supervisión de Kubernetes después de leer todas estas instrucciones.

Configure la sección proxy de AgentConfiguration en operator-config.yaml antes de implementar el operador de supervisión de Kubernetes.

```
agent:
    ...
   proxy:
    server: < server for proxy>
    port: < port for proxy>
    username: <username for proxy>
    password: <password for proxy>
      # In the noproxy section, enter a comma-separated list of
      # IP addresses and/or resolvable hostnames that should bypass
      # the proxy
      noproxy: <comma separated list>
      isTelegrafProxyEnabled: true
      isFluentbitProxyEnabled: <true or false> # true if Events Log enabled
      isCollectorsProxyEnabled: <true or false> # true if Network
Performance and Map enabled
      isAuProxyEnabled: <true or false> # true if AU enabled
    ...
...
```
#### **Uso de un repositorio de Docker personalizado o privado**

De forma predeterminada, el operador de supervisión de Kubernetes extraerá imágenes de contenedor del repositorio de Cloud Insights. Si tiene un clúster de Kubernetes utilizado como destino para la supervisión, y ese clúster está configurado para extraer solo imágenes de contenedor de un repositorio Docker privado o personalizado o un registro de contenedores, debe configurar el acceso a los contenedores que necesita el operador de supervisión de Kubernetes.

Ejecute «Image pull Snippet» desde el icono de instalación del operador de supervisión de NetApp. Este comando iniciará sesión en el repositorio de Cloud Insights, extraerá todas las dependencias de imágenes del operador y cerrará la sesión en el repositorio de Cloud Insights. Cuando se le solicite, introduzca la contraseña temporal del repositorio proporcionada. Este comando descarga todas las imágenes utilizadas por el operador, incluidas las funciones opcionales. Consulte a continuación las funciones para las que se utilizan estas imágenes.

Funcionalidad del operador principal y supervisión de Kubernetes

- supervisión de netapp
- ci-kube-rbac-proxy
- ci-ksm
- ci-telegraf
- usuario raíz sin interrupciones

#### Registro de eventos

• bits ci-fluido

• ci-kubernetes-event-exporter

Rendimiento de red y mapa

• ci-net-observador

Introduzca la imagen del operador docker en el repositorio de su proveedor de servicios de empresa/local/privado de acuerdo con las políticas de su empresa. Asegúrese de que las etiquetas de imagen y las rutas de acceso de directorio a estas imágenes del repositorio sean coherentes con las del repositorio de Cloud Insights.

Edite el despliegue de operador de supervisión en operator-deployment.yaml y modifique todas las referencias de imagen para utilizar su repositorio Docker privado.

```
image: <docker repo of the enterprise/corp docker repo>/kube-rbac-
proxy:<ci-kube-rbac-proxy version>
image: <docker repo of the enterprise/corp docker repo>/netapp-
monitoring:<version>
```
Edite AgentConfiguration en operator-config.yaml para reflejar la nueva ubicación de repositorio de Docker. Cree una nueva imagePullSecret para su repositorio privado, para más detalles consulte *[https://kubernetes.io/](https://kubernetes.io/docs/tasks/configure-pod-container/pull-image-private-registry/) [docs/tasks/configure-pod-container/pull-image-private-registry/](https://kubernetes.io/docs/tasks/configure-pod-container/pull-image-private-registry/)*

```
agent:
    ...
    # An optional docker registry where you want docker images to be pulled
from as compared to CI's docker registry
    # Please see documentation link here:
xref:{relative_path}task_config_telegraf_agent_k8s.html#using-a-custom-or-
private-docker-repository
    dockerRepo: your.docker.repo/long/path/to/test
    # Optional: A docker image pull secret that maybe needed for your
private docker registry
    dockerImagePullSecret: docker-secret-name
```
#### **Instrucciones de OpenShift**

Si se ejecuta en OpenShift 4,6 o superior, debe editar la configuración de AgentConfiguration en *operatorconfig.yaml* para activar la configuración *runPrivileged*:

```
# Set runPrivileged to true SELinux is enabled on your kubernetes nodes
runPrivileged: true
```
OpenShift puede implementar un nivel de seguridad añadido que puede bloquear el acceso a algunos componentes de Kubernetes.

### **Una nota sobre los secretos**

Para eliminar el permiso del operador de supervisión de Kubernetes para ver los secretos en todo el clúster, elimine los siguientes recursos del archivo *operator-setup.yaml* antes de instalar:

```
 ClusterRole/netapp-ci-<namespace>-agent-secret-clusterrole
 ClusterRoleBinding/netapp-ci-<namespace>-agent-secret-clusterrolebinding
```
Si se trata de una actualización, suprima también los recursos del clúster:

```
 kubectl delete ClusterRole/netapp-ci-<namespace>-agent-secret-clusterrole
 kubectl delete ClusterRoleBinding/netapp-ci-<namespace>-agent-secret-
clusterrolebinding
```
Si el análisis de cambios está activado, modifique *AgentConfiguration* o *operator-config.yaml* para anular el comentario de la sección de gestión de cambios e incluya *kindsToIgnoreFromWatch: ''secrets''* en la sección de gestión de cambios. Observe la presencia y posición de comillas simples y dobles en esta línea.

```
# change-management:
  ...
    # # A comma separated list of kinds to ignore from watching from the
default set of kinds watched by the collector
    # # Each kind will have to be prefixed by its apigroup
    # # Example: '"networking.k8s.io.networkpolicies,batch.jobs",
"authorization.k8s.io.subjectaccessreviews"'
    kindsToIgnoreFromWatch: '"secrets"'
    ...
```
#### **Verificando sumas de comprobación de Kubernetes**

El instalador del agente de Cloud Insights realiza comprobaciones de integridad, pero algunos usuarios pueden querer realizar sus propias verificaciones antes de instalar o aplicar artefactos descargados. Para realizar una operación de sólo descarga (a diferencia de la descarga e instalación predeterminadas), estos usuarios pueden editar el comando de instalación del agente obtenido de la interfaz de usuario y eliminar la opción de instalación final.

Siga estos pasos:

- 1. Copie el fragmento de instalador del agente como se indica.
- 2. En lugar de pegar el fragmento en una ventana de comandos, péguelo en un editor de texto.
- 3. Retire el "--install" final del comando.
- 4. Copie el comando entero desde el editor de texto.
- 5. Ahora péguela en la ventana de comandos (en un directorio de trabajo) y ejecútela.
	- Descargar e instalar (predeterminado):

```
 installerName=cloudinsights-rhel_centos.sh … && sudo -E -H
./$installerName --download –-install
** Solo descarga:
```

```
installerName=cloudinsights-rhel_centos.sh … && sudo -E -H
./$installerName --download
```
El comando download-only descargará todos los artefactos necesarios de Cloud Insights al directorio de trabajo. Los artefactos incluyen, pero no se pueden limitar a:

- una secuencia de comandos de instalación
- un archivo de entorno
- Archivos YAML
- un archivo de suma de comprobación firmado (sha256.firmadas)
- Un archivo PEM (netapp\_cert.pem) para la verificación de firmas

La secuencia de comandos de instalación, el archivo de entorno y los archivos YAML se pueden verificar mediante inspección visual.

El archivo PEM puede verificarse confirmando que su huella digital es la siguiente:

```
 1A918038E8E127BB5C87A202DF173B97A05B4996
Más específicamente,
```

```
 openssl x509 -fingerprint -sha1 -noout -inform pem -in netapp_cert.pem
El archivo de suma de comprobación firmado se puede verificar mediante el
archivo PEM:
```

```
 openssl smime -verify -in sha256.signed -CAfile netapp_cert.pem -purpose
any
Una vez que todos los artefactos han sido verificados satisfactoriamente,
la instalación del agente se puede iniciar ejecutando:
```
sudo -E -H ./<installation script name> --install

#### **Toleraciones y daños**

Los *netapp-ci-telegraf-ds*, *netapp-ci-fluent-bit-ds* y *netapp-ci-net-observer-L4-ds* DaemonSets deben programar un pod en cada nodo del clúster para recopilar correctamente los datos en todos los nodos. El operador ha sido configurado para tolerar algunos **taints** bien conocidos. Si ha configurado cualquier daño personalizado en sus nodos, evitando así que los pods se ejecuten en cada nodo, puede crear una **tolerancia** para esos daños ["En el campo](#page-27-0) *[AgentConfiguration](#page-27-0)*["](#page-27-0). Si ha aplicado daños personalizados a todos los nodos del cluster, también debe agregar las toleraciones necesarias al despliegue del operador para permitir que el pod del operador se programe y ejecute.

Más información acerca de Kubernetes ["Tolerancias y taints"](https://kubernetes.io/docs/concepts/scheduling-eviction/taint-and-toleration/).

Vuelva a la ["](#page-7-0)**[NetApp Kubernetes Monitoreo de la página de instalación del operador](#page-7-0)**["](#page-7-0)

### **Resolución de problemas**

Algunas cosas que debe probar si encuentra problemas para configurar el operador de supervisión de Kubernetes:

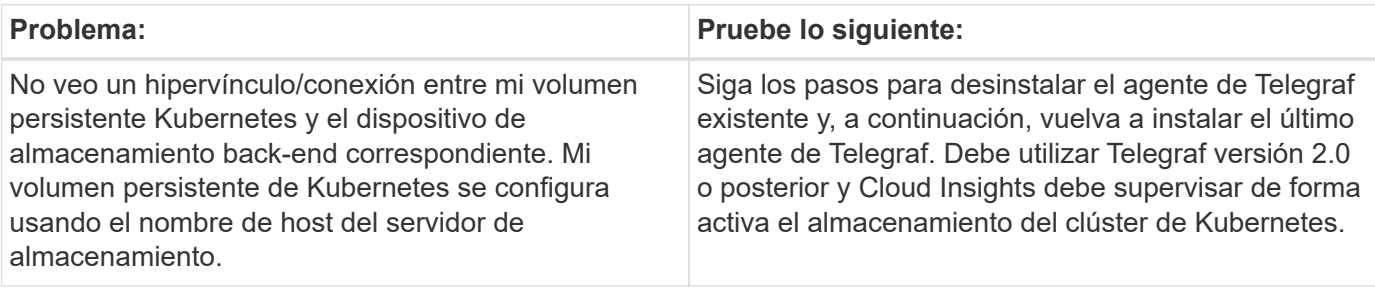

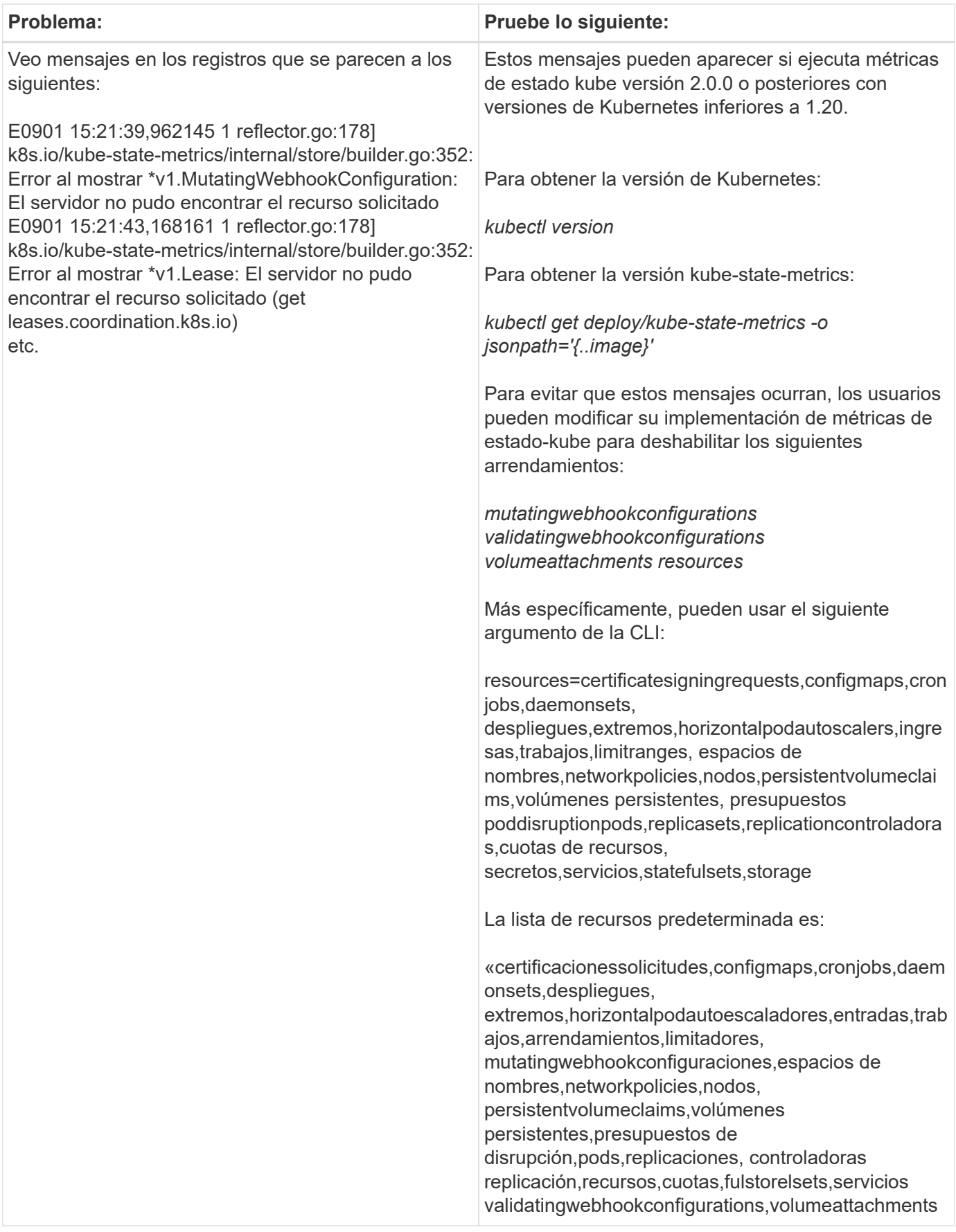

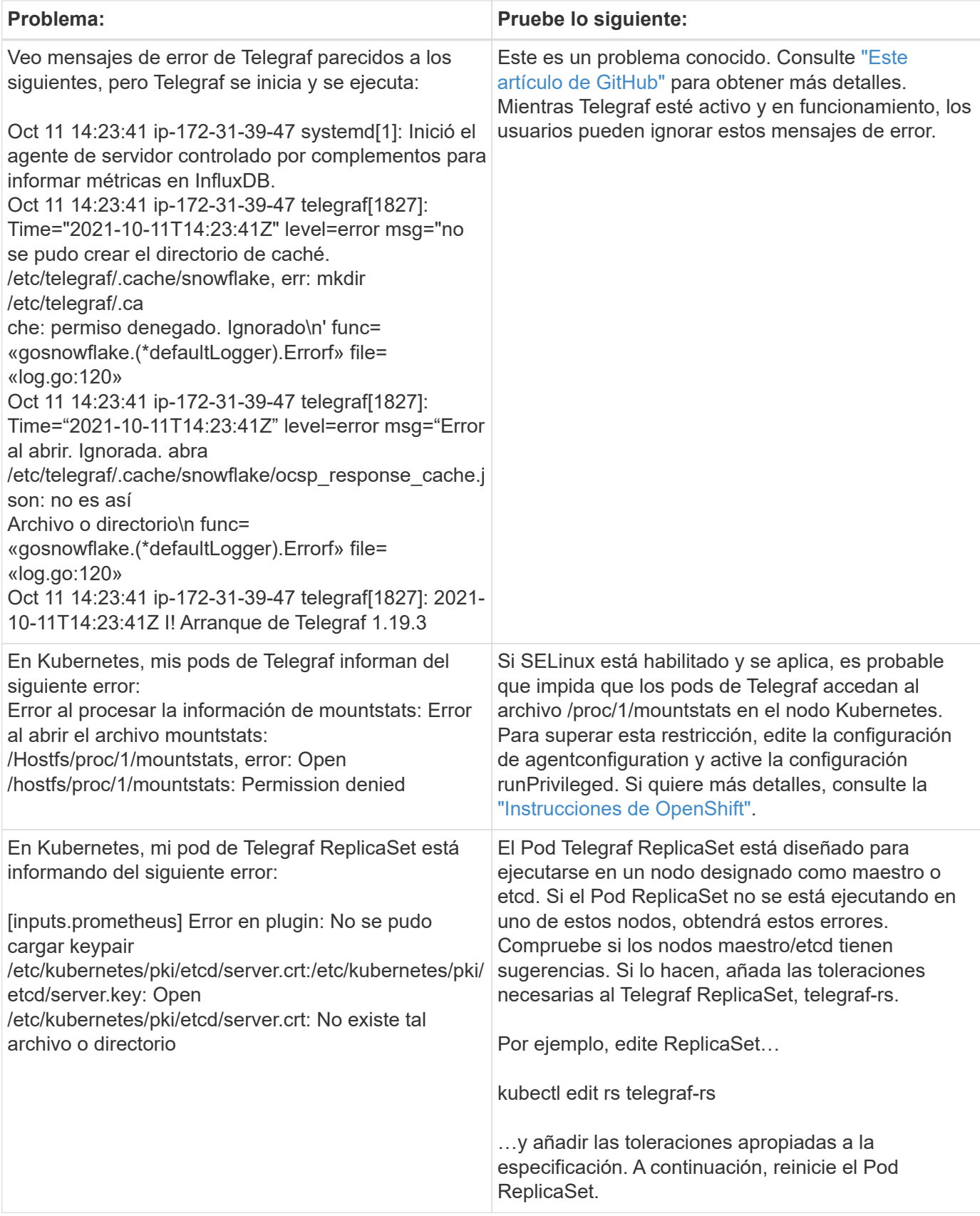

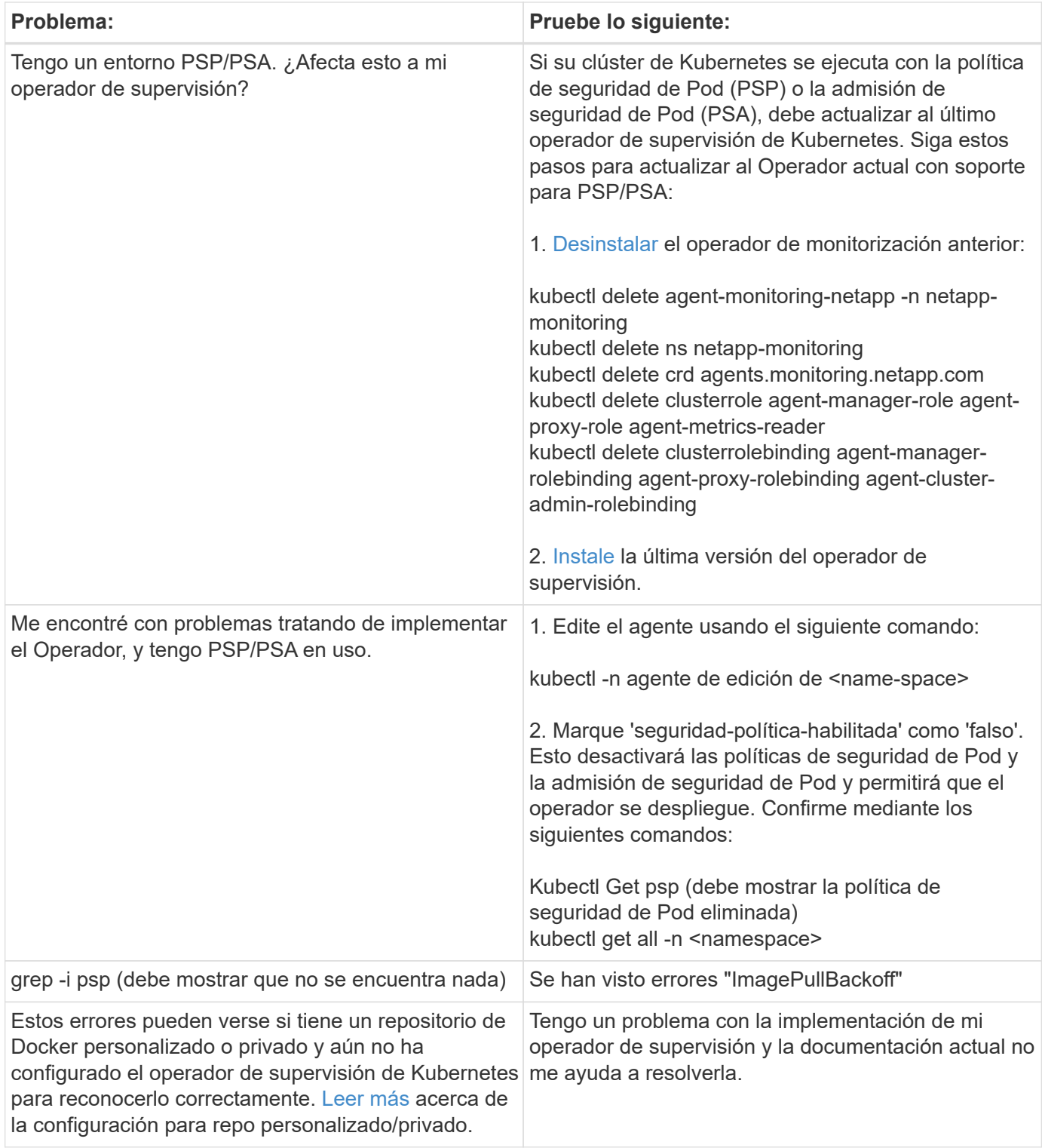

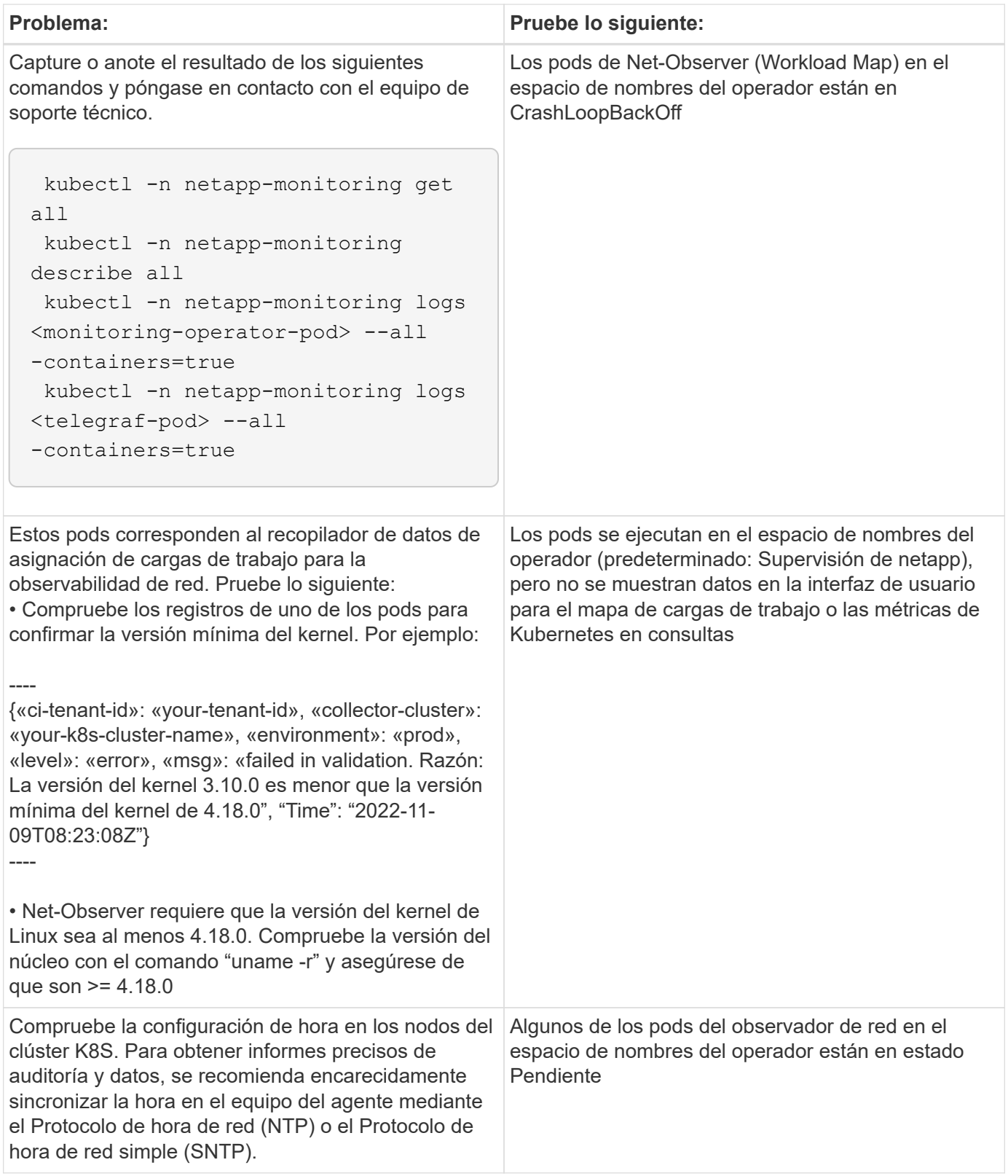

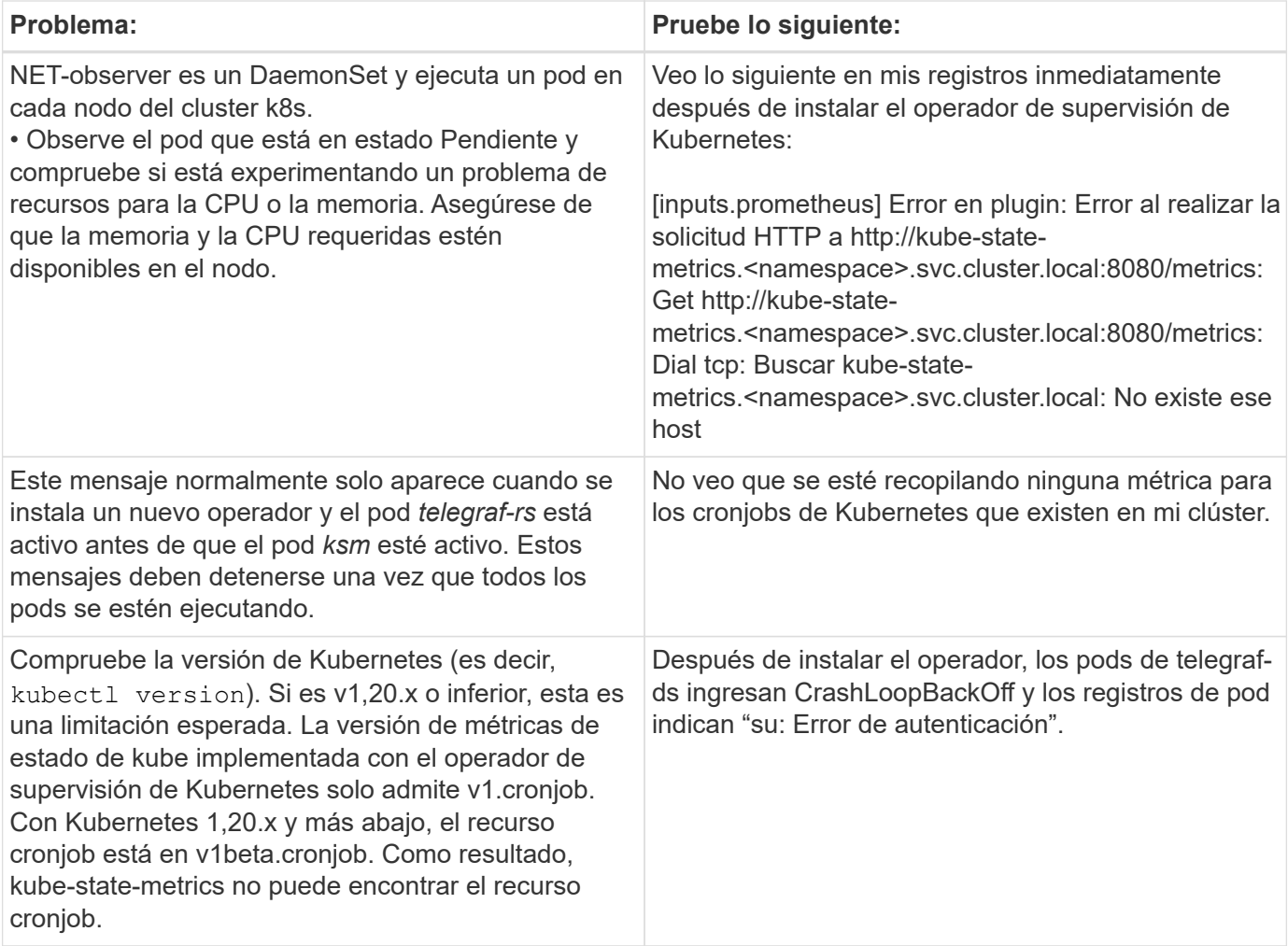

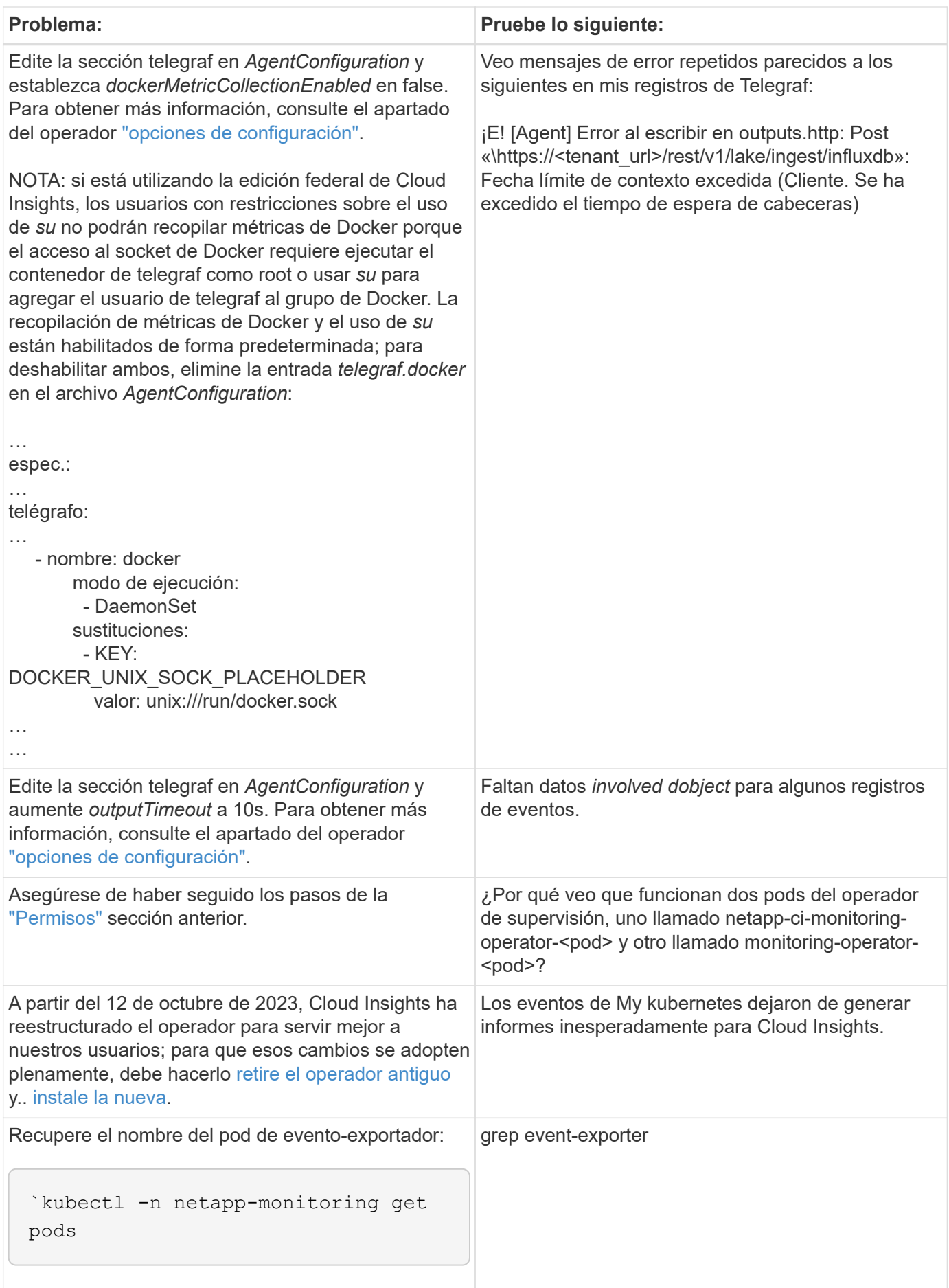

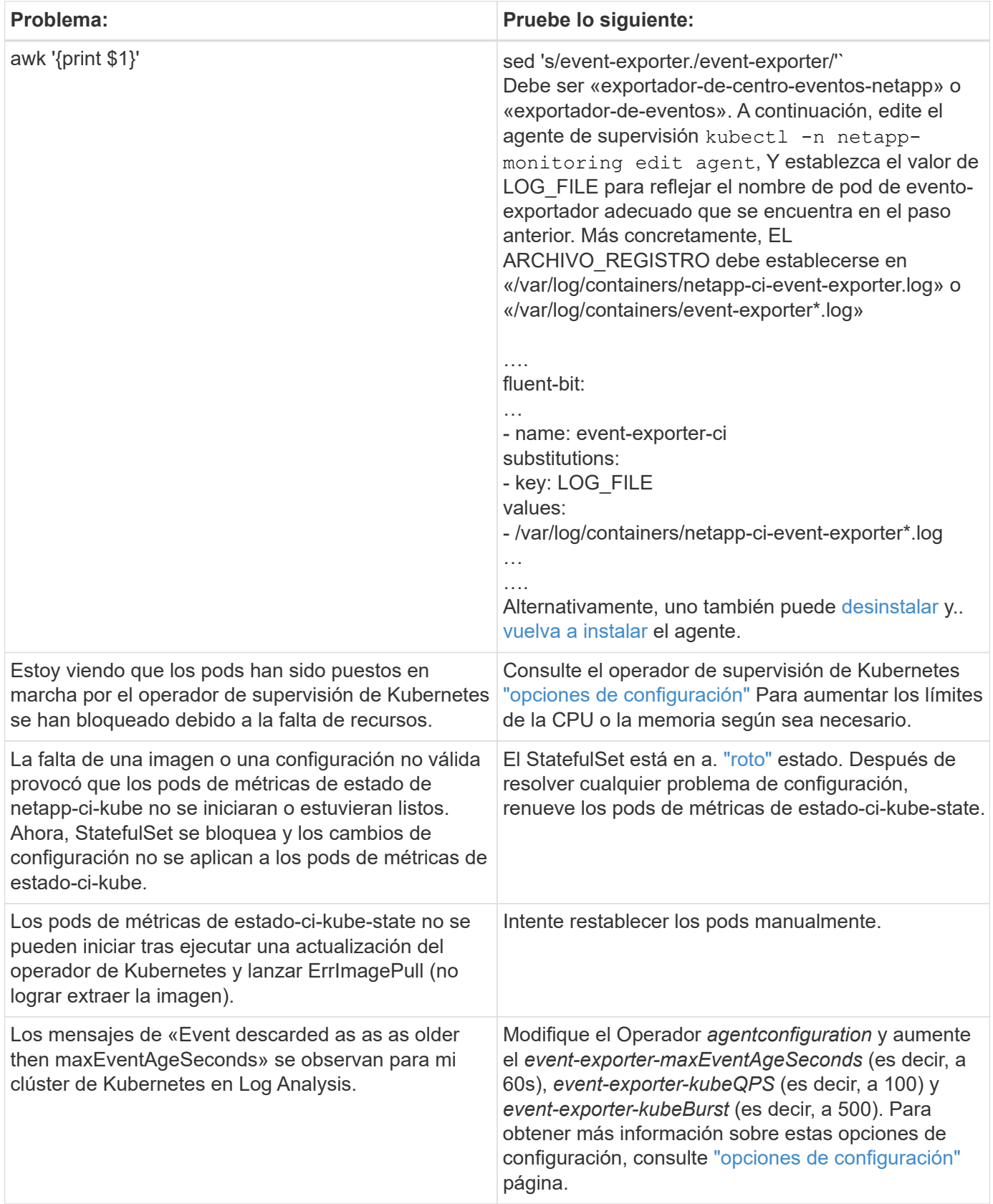

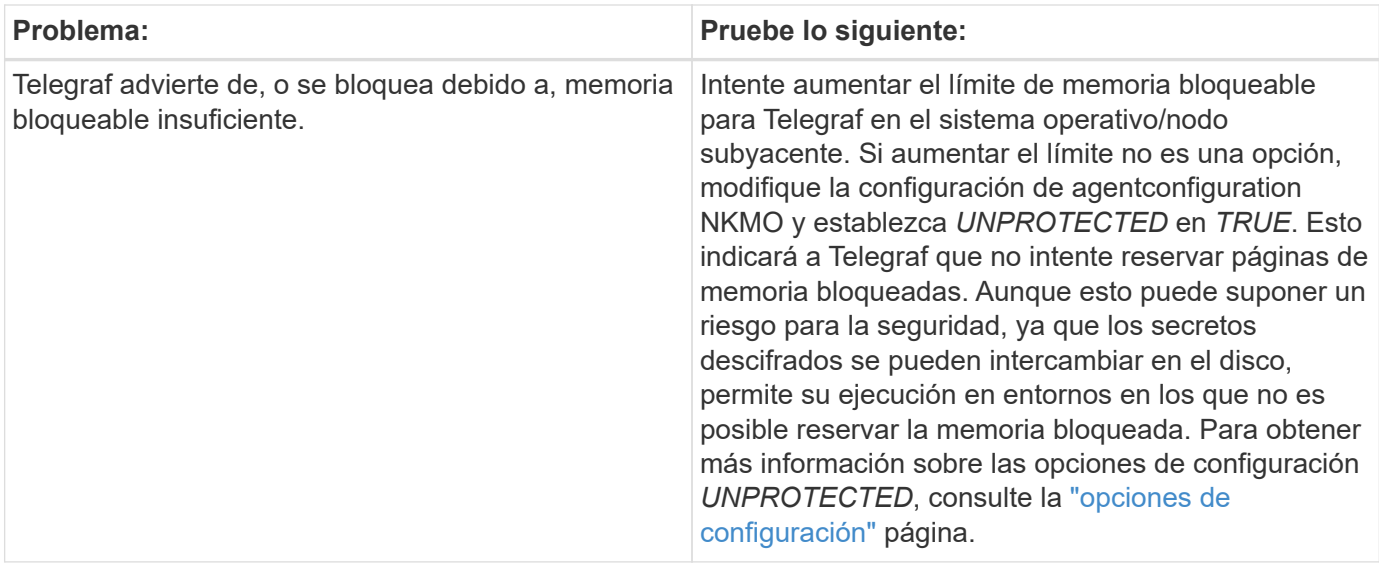

Puede encontrar información adicional en ["Soporte técnico"](https://docs.netapp.com/es-es/cloudinsights/concept_requesting_support.html) o en la ["Matriz de compatibilidad de recopilador de](https://docs.netapp.com/es-es/cloudinsights/reference_data_collector_support_matrix.html) [datos".](https://docs.netapp.com/es-es/cloudinsights/reference_data_collector_support_matrix.html)

## <span id="page-27-0"></span>**Opciones de configuración del operador de supervisión de Kubernetes**

La ["Operador de supervisión de Kubernetes"](#page-7-0) la configuración se puede personalizar.

La siguiente tabla enumera las posibles opciones para el archivo *AgentConfiguration*:

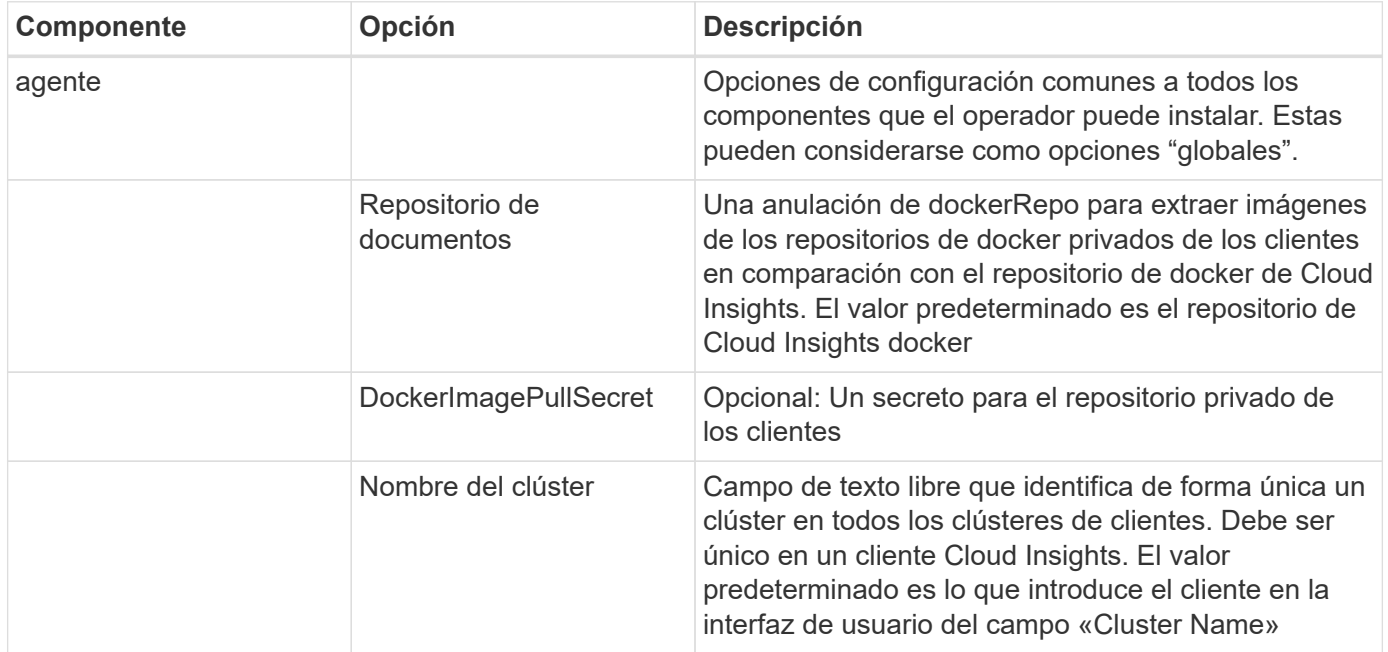

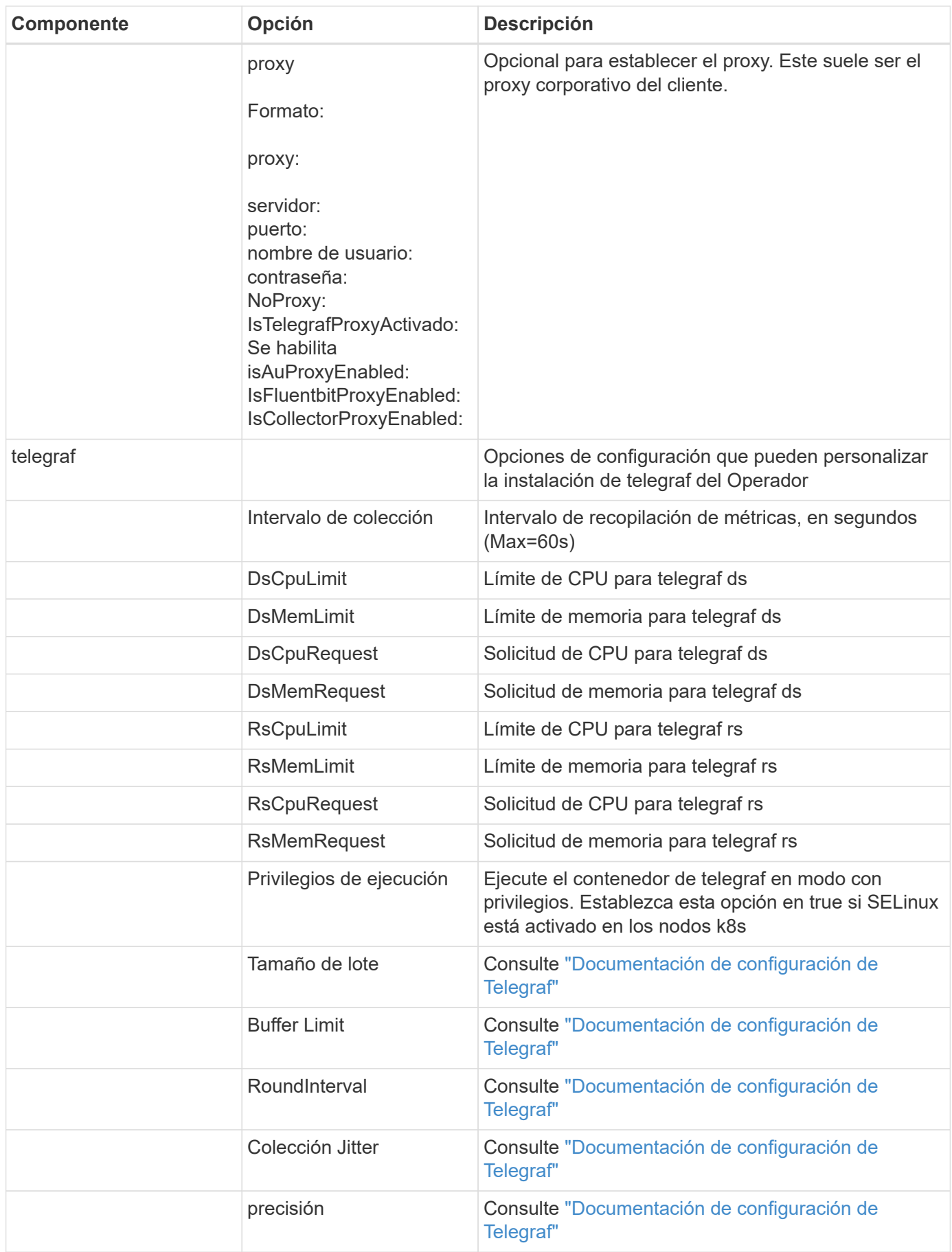

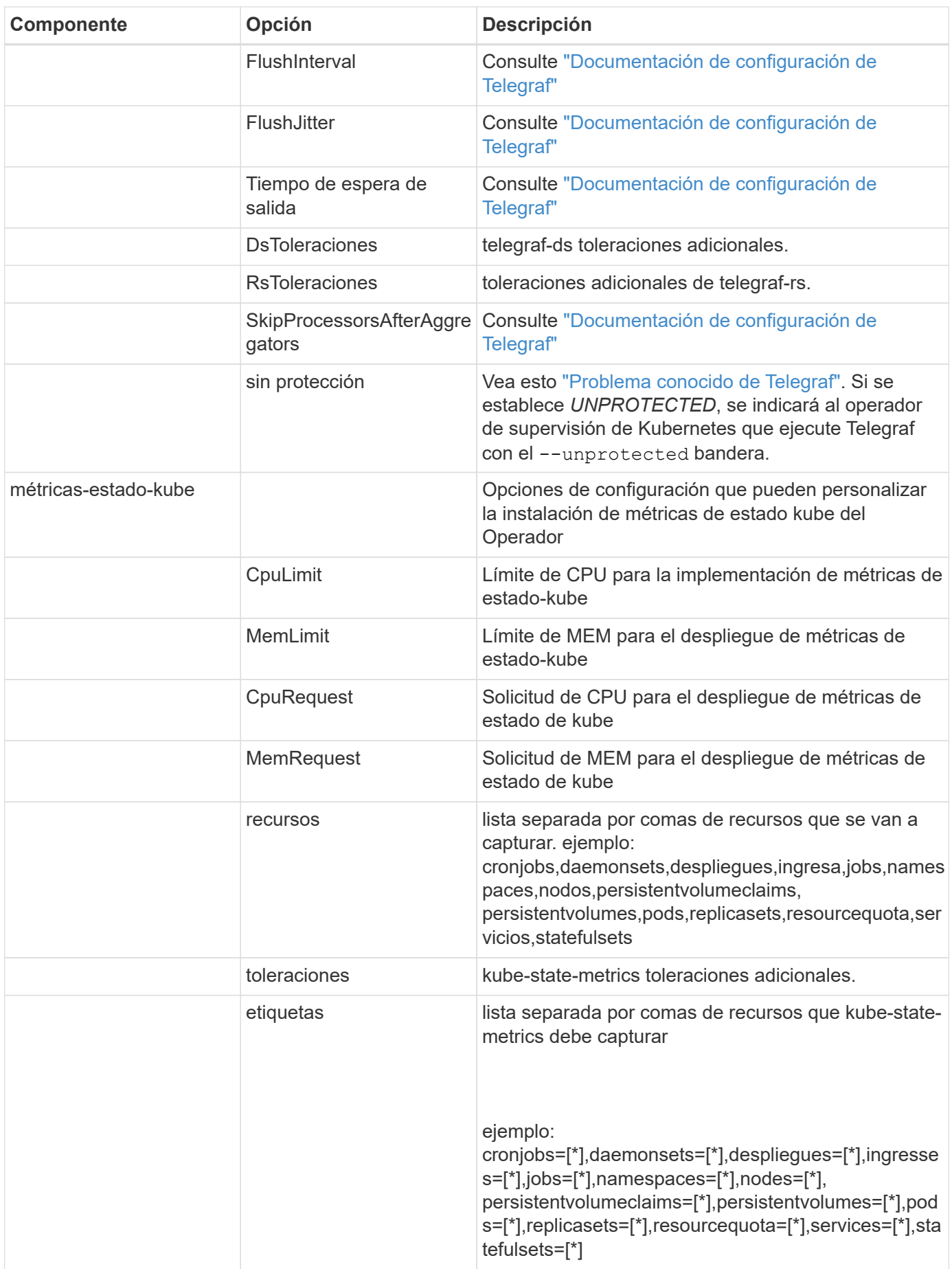

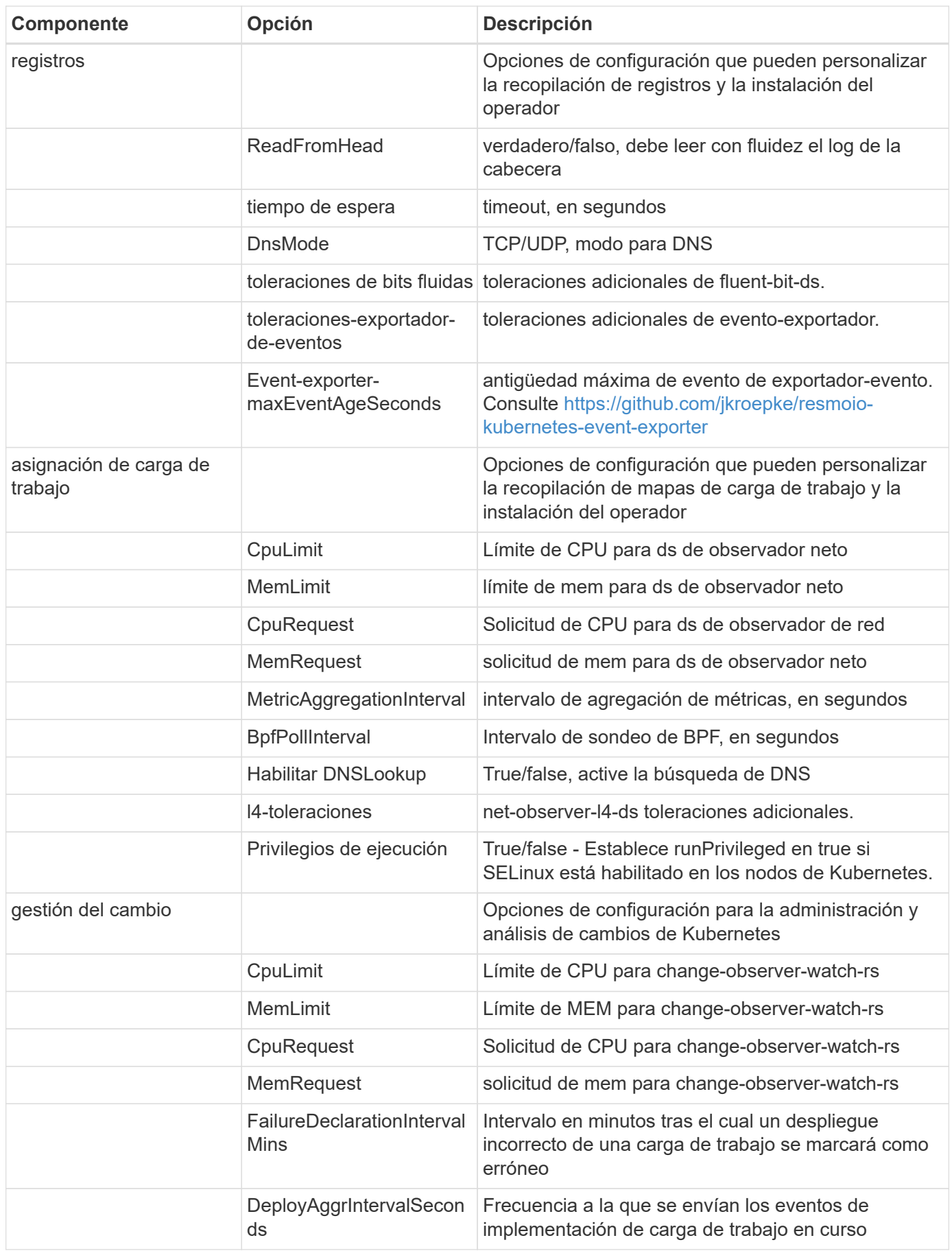

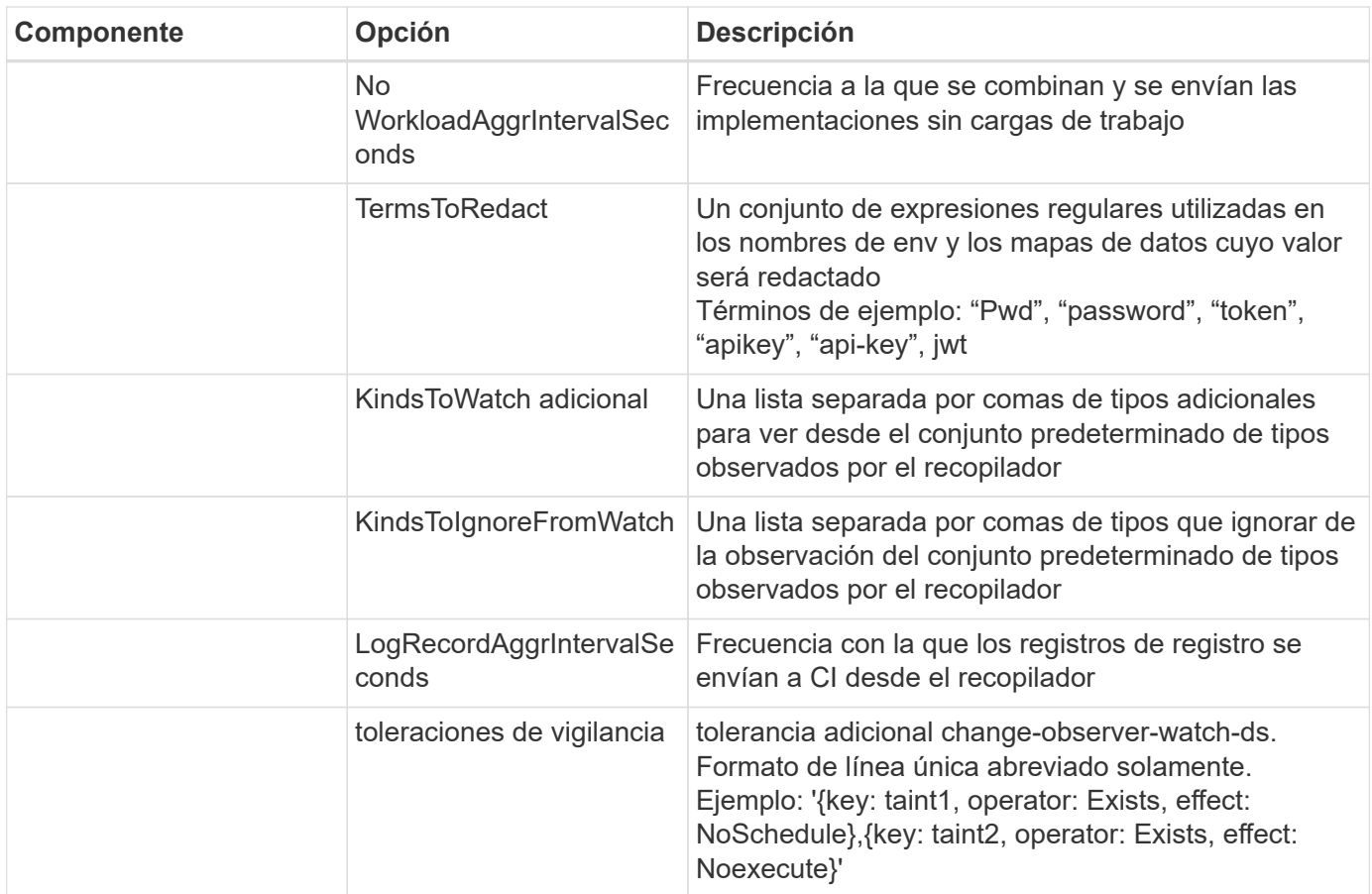

### **Archivo de configuración de AgentConfiguration de ejemplo**

A continuación se muestra un archivo *AgentConfiguration* de ejemplo.

```
apiVersion: monitoring.netapp.com/v1alpha1
kind: AgentConfiguration
metadata:
    name: netapp-monitoring-configuration
    namespace: "NAMESPACE_PLACEHOLDER"
    labels:
      installed-by: nkmo-NAMESPACE_PLACEHOLDER
spec:
    # # You can modify the following fields to configure the operator.
    # # Optional settings are commented out and include default values for
reference
  # # To update them, uncomment the line, change the value, and apply
the updated AgentConfiguration.
    agent:
      # # [Required Field] A uniquely identifiable user-friendly
clustername.
      # # clusterName must be unique across all clusters in your Cloud
Insights environment.
```
clusterName: "CLUSTERNAME\_PLACEHOLDER"

 # # Proxy settings. The proxy that the operator should use to send metrics to Cloud Insights.

 # # Please see documentation here: https://docs.netapp.com/usen/cloudinsights/task\_config\_telegraf\_agent\_k8s.html#configuring-proxysupport

# proxy:

# server:

# port:

# noproxy:

# username:

- # password:
- # isTelegrafProxyEnabled:

# isFluentbitProxyEnabled:

# isCollectorsProxyEnabled:

 # # [Required Field] By default, the operator uses the CI repository. # # To use a private repository, change this field to your repository name.

 # # Please see documentation here: https://docs.netapp.com/usen/cloudinsights/task\_config\_telegraf\_agent\_k8s.html#using-a-custom-orprivate-docker-repository

dockerRepo: 'DOCKER\_REPO\_PLACEHOLDER'

# # [Required Field] The name of the imagePullSecret for dockerRepo.

 # # If you are using a private repository, change this field from 'docker' to the name of your secret.

```
  {{ if not (contains .Values.config.cloudType "aws") }}# {{ end -}}
  dockerImagePullSecret: 'docker'
```
 # # Allow the operator to automatically rotate its ApiKey before expiration.

# tokenRotationEnabled: '{{

.Values.telegraf installer.kubernetes.rs.shim token rotation }}' # # Number of days before expiration that the ApiKey should be rotated. This must be less than the total ApiKey duration.

# tokenRotationThresholdDays: '{{

.Values.telegraf installer.kubernetes.rs.shim token rotation threshold day  $S \}$ <sup>'</sup>

telegraf:

 # # Settings to fine-tune metrics data collection. Telegraf config names are included in parenthesis.

# # See

https://github.com/influxdata/telegraf/blob/master/docs/CONFIGURATION.md#a gent

```
  # # The default time telegraf will wait between inputs for all plugins
(interval). Max=60
      # collectionInterval: '{{
.Values.telegraf installer.agent resources.collection interval }}'
      # # Maximum number of records per output that telegraf will write in
one batch (metric batch size).
      # batchSize: '{{
.Values.telegraf installer.agent resources.metric batch size }}'
      # # Maximum number of records per output that telegraf will cache
pending a successful write (metric buffer limit).
      # bufferLimit: '{{
.Values.telegraf installer.agent resources.metric buffer limit }}'
    # # Collect metrics on multiples of interval (round interval).
      # roundInterval: '{{
.Values.telegraf_installer.agent_resources.round_interval }}'
      # # Each plugin waits a random amount of time between the scheduled
collection time and that time + collection_jitter before collecting inputs
(collection_jitter).
      # collectionJitter: '{{
.Values.telegraf installer.agent resources.collection jitter }}'
      # # Collected metrics are rounded to the precision specified. When set
to "0s" precision will be set by the units specified by interval
(precision).
    # precision: '{{ .Values.telegraf installer.agent resources.precision
}}'
    # # Time telegraf will wait between writing outputs (flush interval).
Max=collectionInterval
      # flushInterval: '{{
.Values.telegraf_installer.agent_resources.flush_interval }}'
      # # Each output waits a random amount of time between the scheduled
write time and that time + flush jitter before writing outputs
(flush_jitter).
      # flushJitter: '{{
.Values.telegraf_installer.agent_resources.flush_jitter }}'
      # # Timeout for writing to outputs (timeout).
      # outputTimeout: '{{
.Values.telegraf_installer.http_output_plugin.timeout }}'
      # # telegraf-ds CPU/Mem limits and requests.
      # # See https://kubernetes.io/docs/concepts/configuration/manage-
resources-containers/
      dsCpuLimit: '{{
.Values.telegraf installer.telegraf resources.ds cpu limits }}'
      dsMemLimit: '{{
.Values.telegraf installer.telegraf resources.ds mem limits }}'
```

```
  dsCpuRequest: '{{
.Values.telegraf installer.telegraf resources.ds cpu request }}'
      dsMemRequest: '{{
.Values.telegraf installer.telegraf resources.ds mem request }}'
      # # telegraf-rs CPU/Mem limits and requests.
      rsCpuLimit: '{{
.Values.telegraf installer.telegraf resources.rs cpu limits }}'
      rsMemLimit: '{{
.Values.telegraf installer.telegraf resources.rs mem limits }}'
      rsCpuRequest: '{{
.Values.telegraf installer.telegraf resources.rs cpu request }}'
      rsMemRequest: '{{
.Values.telegraf installer.telegraf resources.rs mem request }}'
      # # telegraf additional tolerations. Use the following abbreviated
single line format only.
      # # Inspect telegraf-rs/-ds to view tolerations which are always
present.
      # # Example: '{key: taint1, operator: Exists, effect:
NoSchedule},{key: taint2, operator: Exists, effect: NoExecute}'
      # dsTolerations: ''
      # rsTolerations: ''
      # # Set runPrivileged to true if SELinux is enabled on your Kubernetes
nodes.
     # runPrivileged: 'false'
      # # Collect NFS IO metrics.
      # dsNfsIOEnabled: '{{
.Values.telegraf installer.kubernetes.ds.shim nfs io processing }}'
    # # Collect kubernetes.system container metrics and objects in the
kube-system|cattle-system namespaces for managed kubernetes clusters (EKS,
AKS, GKE, managed Rancher). Set this to true if you want collect these
metrics.
      # managedK8sSystemMetricCollectionEnabled: '{{
.Values.telegraf installer.kubernetes.shim managed k8s system metric colle
ction }}'
    # # Collect kubernetes.pod volume (pod ephemeral storage) metrics.
Set this to true if you want to collect these metrics.
      # podVolumeMetricCollectionEnabled: '{{
.Values.telegraf installer.kubernetes.shim pod volume metric collection
}}'
```

```
  # # Declare Rancher cluster as managed. Set this to true if your
Rancher cluster is managed as opposed to on-premise.
      # isManagedRancher: '{{
.Values.telegraf_installer.kubernetes.is_managed_rancher }}'
    # kube-state-metrics:
      # # kube-state-metrics CPU/Mem limits and requests. By default, when
unset, kube-state-metrics has no CPU/Mem limits nor request.
      # cpuLimit:
      # memLimit:
      # cpuRequest:
      # memRequest:
      # # Comma-separated list of metrics to enable.
      # # See metric-allowlist in https://github.com/kubernetes/kube-state-
metrics/blob/main/docs/cli-arguments.md
      # resources:
'cronjobs,daemonsets,deployments,ingresses,jobs,namespaces,nodes,persisten
tvolumeclaims, persistentvolumes, pods, replicasets, resourcequotas, services, s
tatefulsets'
      # # Comma-separated list of Kubernetes label keys that will be used in
the resources' labels metric.
      # # See metric-labels-allowlist in https://github.com/kubernetes/kube-
state-metrics/blob/main/docs/cli-arguments.md
      # labels:
'cronjobs=[*],daemonsets=[*],deployments=[*],ingresses=[*],jobs=[*],namesp
aces=[*],nodes=[*],persistentvolumeclaims=[*],persistentvolumes=[*],pods=[
*],replicasets=[*],resourcequotas=[*],services=[*],statefulsets=[*]'
      # # kube-state-metrics additional tolerations. Use the following
abbreviated single line format only.
      # # No tolerations are applied by default
      # # Example: '{key: taint1, operator: Exists, effect:
NoSchedule},{key: taint2, operator: Exists, effect: NoExecute}'
      # tolerations: ''
    # # Settings for the Events Log feature.
    # logs:
      # # If Fluent Bit should read new files from the head, not tail.
      # # See Read_from_Head in
https://docs.fluentbit.io/manual/pipeline/inputs/tail
      # readFromHead: "true"
      # # Network protocol that Fluent Bit should use for DNS: "UDP" or
"TCP".
```

```
  # dnsMode: "UDP"
```

```
  # # Logs additional tolerations. Use the following abbreviated single
line format only.
      # # Inspect fluent-bit-ds to view tolerations which are always
present. No tolerations are applied by default for event-exporter.
      # # Example: '{key: taint1, operator: Exists, effect:
NoSchedule},{key: taint2, operator: Exists, effect: NoExecute}'
      # fluent-bit-tolerations: ''
      # event-exporter-tolerations: ''
      # # event-exporter max event age.
      # # See https://github.com/jkroepke/resmoio-kubernetes-event-exporter
      # event-exporter-maxEventAgeSeconds: '10'
    # # Settings for the Network Performance and Map feature.
    # workload-map:
      # # net-observer-l4-ds CPU/Mem limits and requests.
      # # See https://kubernetes.io/docs/concepts/configuration/manage-
resources-containers/
      # cpuLimit: '500m'
      # memLimit: '500Mi'
      # cpuRequest: '100m'
      # memRequest: '500Mi'
      # # Metric aggregation interval in seconds. Min=30, Max=120
      # metricAggregationInterval: '60'
      # # Interval for bpf polling. Min=3, Max=15
      # bpfPollInterval: '8'
      # # Enable performing reverse DNS lookups on observed IPs.
      # enableDNSLookup: 'true'
      # # net-observer-l4-ds additional tolerations. Use the following
abbreviated single line format only.
      # # Inspect net-observer-l4-ds to view tolerations which are always
present.
      # # Example: '{key: taint1, operator: Exists, effect:
NoSchedule},{key: taint2, operator: Exists, effect: NoExecute}'
      # l4-tolerations: ''
      # # Set runPrivileged to true if SELinux is enabled on your Kubernetes
nodes.
      # # Note: In OpenShift environments, this is set to true
automatically.
```
# runPrivileged: 'false'

# change-management:

# # change-observer-watch-rs CPU/Mem limits and requests.

 # # See https://kubernetes.io/docs/concepts/configuration/manageresources-containers/

- # cpuLimit: '500m'
- # memLimit: '500Mi'
- # cpuRequest: '100m'

# memRequest: '500Mi'

 # # Interval in minutes after which a non-successful deployment of a workload will be marked as failed

# failureDeclarationIntervalMins: '30'

 # # Frequency at which workload deployment in-progress events are sent # deployAggrIntervalSeconds: '300'

 # # Frequency at which non-workload deployments are combined and sent # nonWorkloadAggrIntervalSeconds: '15'

 # # A set of regular expressions used in env names and data maps whose value will be redacted

 # termsToRedact: '"pwd", "password", "token", "apikey", "api-key", "api key", "jwt", "accesskey", "access key", "access-key", "ca-file", "key-file", "cert", "cafile", "keyfile", "tls", "crt", "salt", ".dockerconfigjson", "auth", "secret"'

 # # A comma separated list of additional kinds to watch from the default set of kinds watched by the collector

# # Each kind will have to be prefixed by its apigroup

# # Example: '"authorization.k8s.io.subjectaccessreviews"'

# additionalKindsToWatch: ''

 # # A comma separated list of kinds to ignore from watching from the default set of kinds watched by the collector

# # Each kind will have to be prefixed by its apigroup

# # Example: '"networking.k8s.io.networkpolicies","batch.jobs"'

# kindsToIgnoreFromWatch: ''

 # # Frequency with which log records are sent to CI from the collector # logRecordAggrIntervalSeconds: '20'

 # # change-observer-watch-ds additional tolerations. Use the following abbreviated single line format only.

# # Inspect change-observer-watch-ds to view tolerations which are

```
always present.
      # # Example: '{key: taint1, operator: Exists, effect:
NoSchedule},{key: taint2, operator: Exists, effect: NoExecute}'
      # watch-tolerations: ''
```
## <span id="page-38-0"></span>**Página de detalles del clúster de Kubernetes**

La página de detalles del clúster de Kubernetes muestra una descripción detallada de su clúster de Kubernetes.

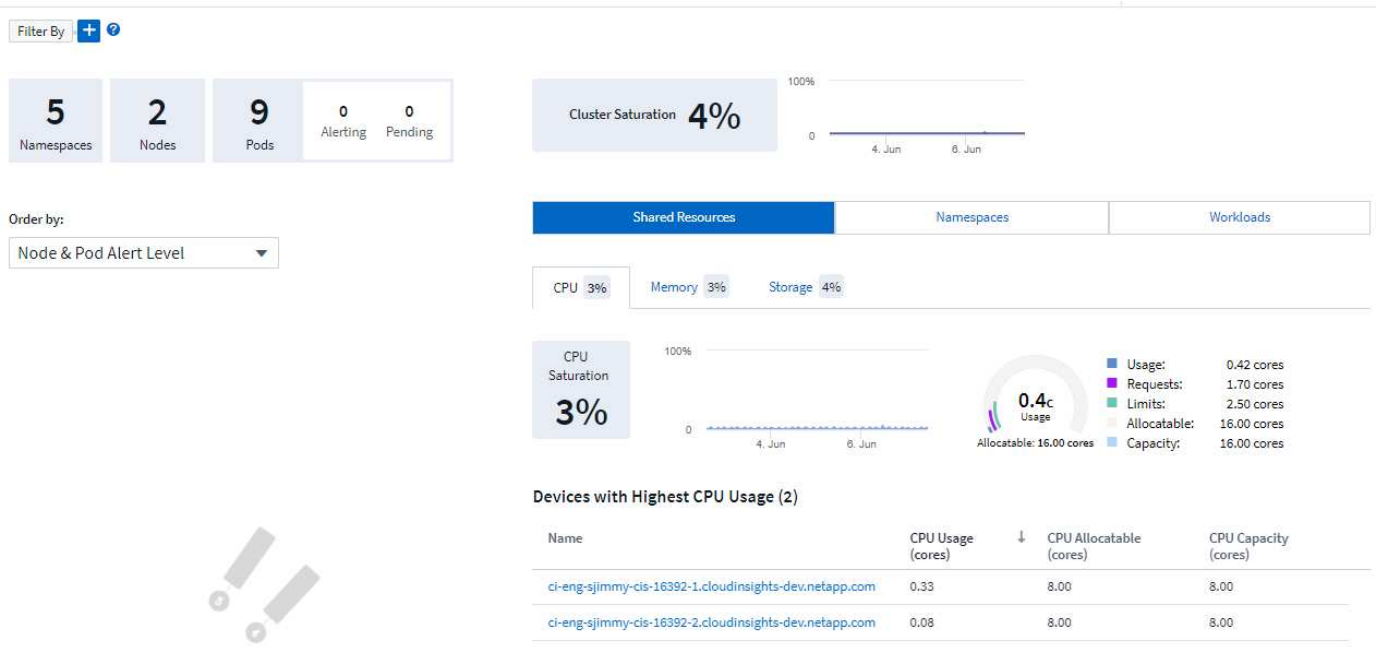

### **Número de espacios de nombres, nodos y POD**

Los números en la parte superior de la página muestran el número total de espacios de nombres, nodos y pods en el clúster, así como el número de pods que actualmente están alertando y pendientes.

### **Recursos compartidos y saturación**

En la parte superior derecha de la página de detalles, se encuentra la saturación del clúster como porcentaje actual y un gráfico que muestra la tendencia reciente a lo largo del tiempo. La saturación del clúster es la mayor saturación de CPU, memoria o almacenamiento en cada momento.

A continuación, la página muestra por defecto **uso de Recursos compartidos**, con pestañas para CPU, memoria y almacenamiento. Cada pestaña muestra el porcentaje de saturación y la tendencia a lo largo del tiempo, con detalles adicionales de uso. Para el almacenamiento, el valor mostrado es el mayor de saturación de back-end y filesystem, que se calculan de forma independiente.

Los dispositivos con mayor uso se muestran en una tabla de la parte inferior. Haga clic en cualquier enlace para explorar estos dispositivos.

### **Espacios de nombres**

En la pestaña Namespaces, se muestra una lista de todos los espacios de nombres en el entorno Kubernetes, donde se muestra el uso de la CPU y la memoria, así como el recuento de cargas de trabajo en cada espacio de nombres. Haga clic en los vínculos de nombre para explorar cada espacio de nombres.

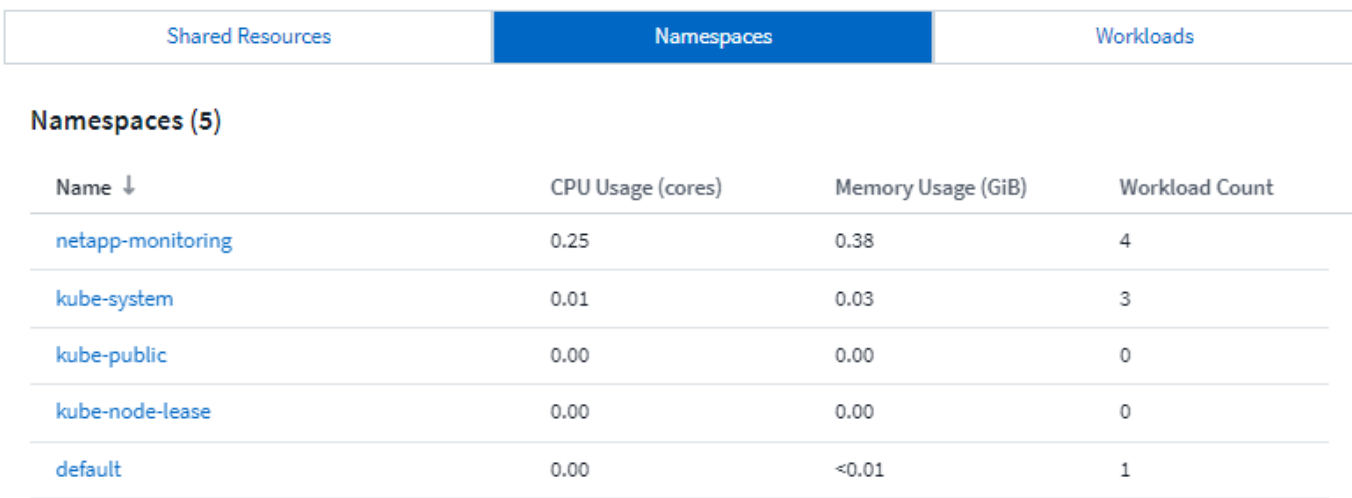

### **Cargas de trabajo**

De igual modo, la pestaña cargas de trabajo muestra una lista de las cargas de trabajo de cada espacio de nombres, mostrando de nuevo el uso de la CPU y la memoria. Al hacer clic en el espacio de nombres, se vinculan los simulacros de cada uno.

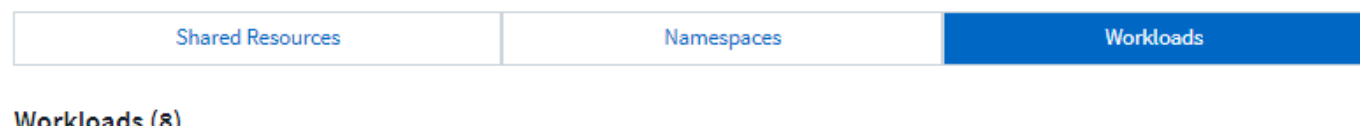

#### workเoaɑs (୪*)*

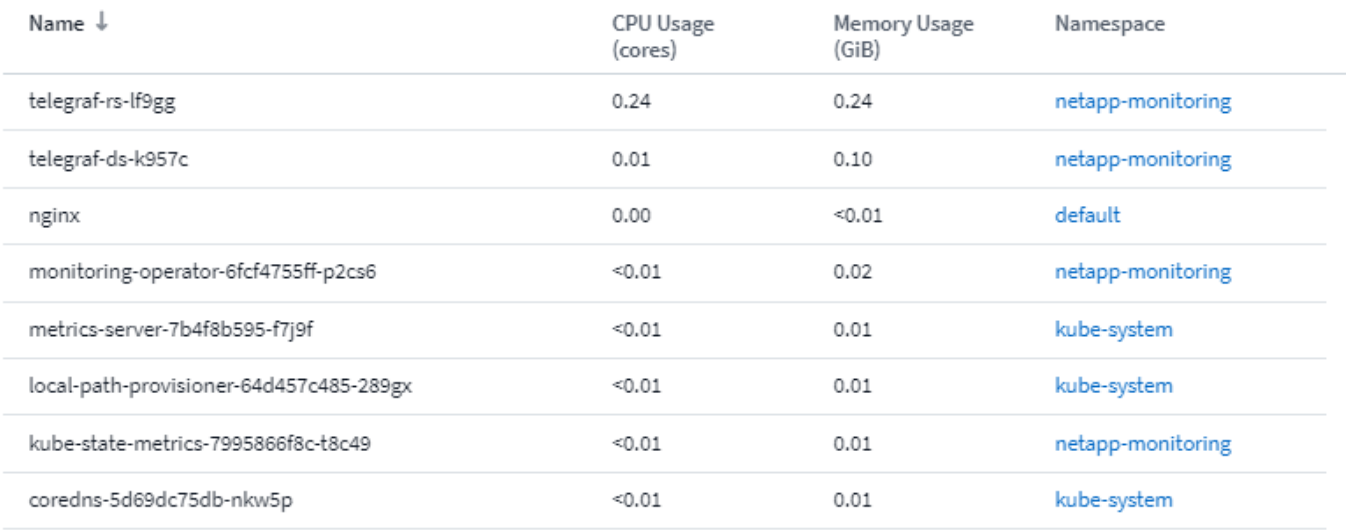

### **La "rueda" del clúster**

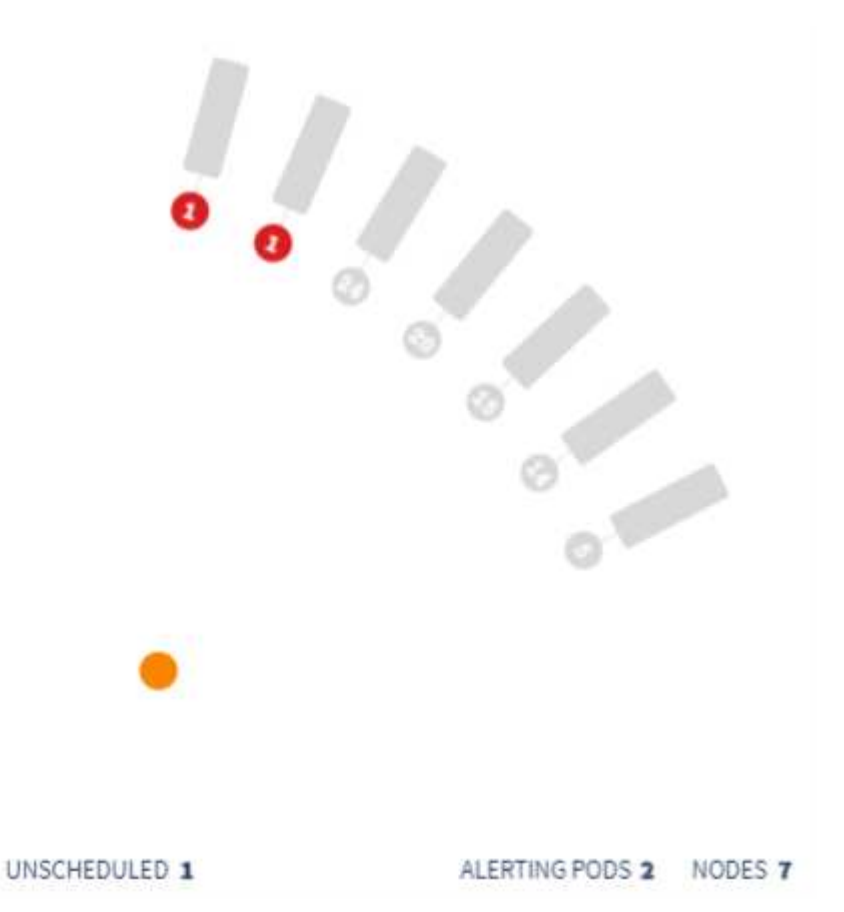

La sección "rueda" de clúster proporciona el estado de nodo y cápsula de un vistazo, en el que puede obtener más información. Si su clúster contiene más nodos de los que se pueden mostrar en esta área de la página, podrá girar la rueda con los botones disponibles.

Los pods o nodos de alertas se muestran en rojo. Las áreas de "advertencia" se muestran en color naranja. Las vainas no programadas (es decir, sin conectar) se mostrarán en la esquina inferior de la "rueda" del grupo de instrumentos.

Si pasa el ratón por un pod (círculo) o Node (barra), se ampliará la vista del nodo.

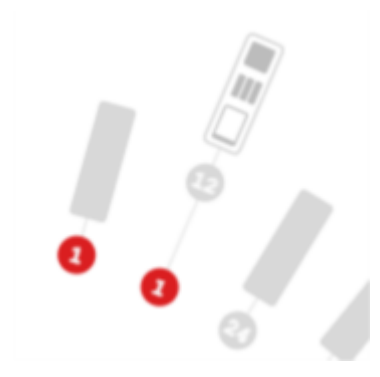

Al hacer clic en el pod o en el nodo de esa vista se amplía a la vista nodo expandida.

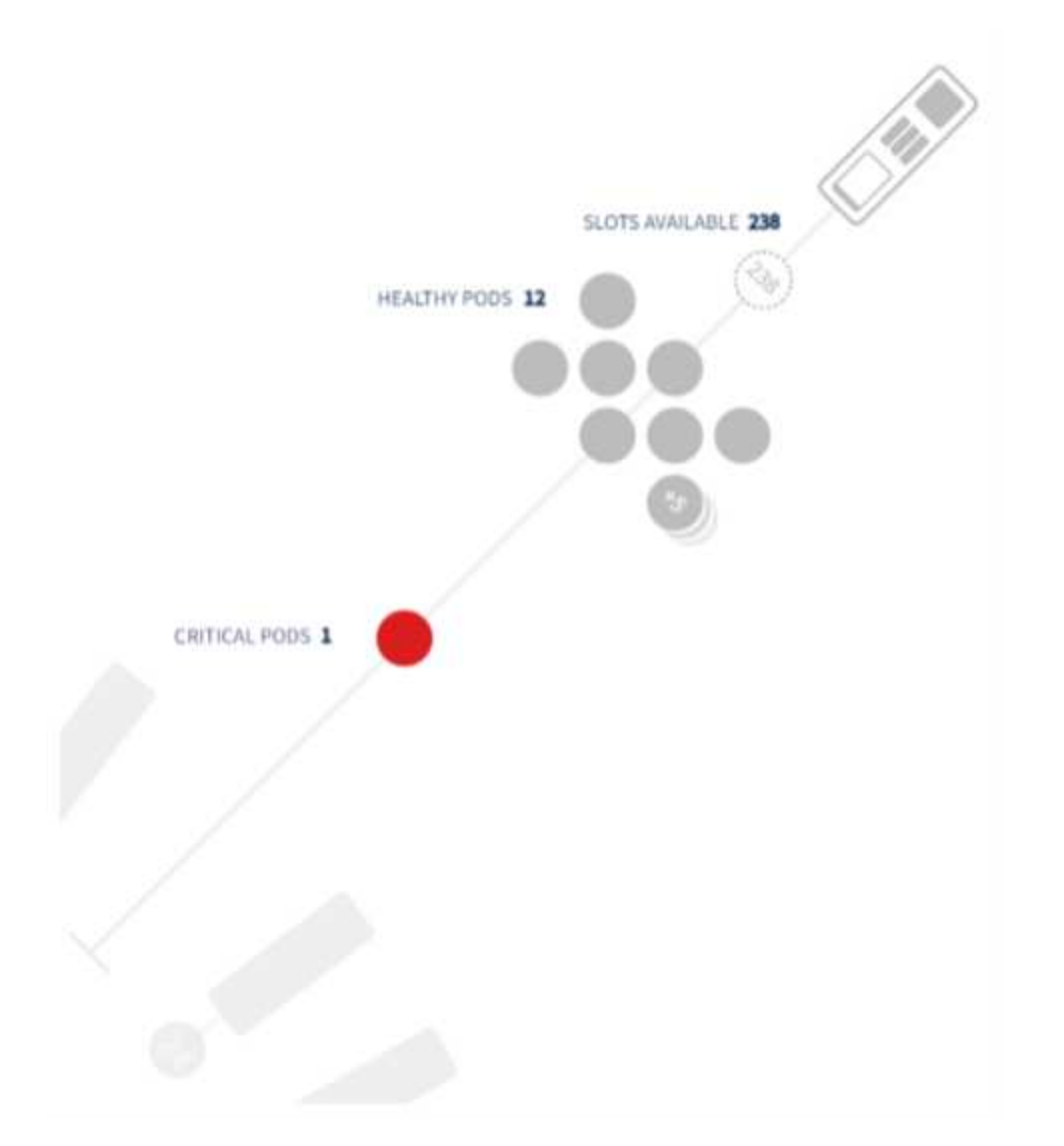

Desde aquí, puede pasar el ratón sobre un elemento para ver detalles sobre ese elemento. Por ejemplo, al pasar por el pod crucial en este ejemplo, se muestran detalles sobre ese pod.

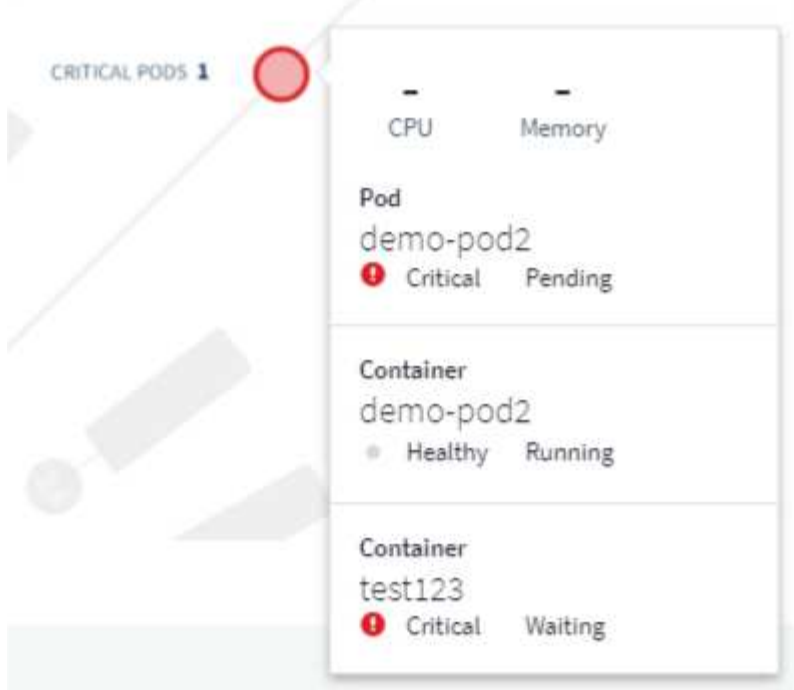

Puede ver la información del sistema de archivos, la memoria y la CPU pasando por encima de los elementos Node.

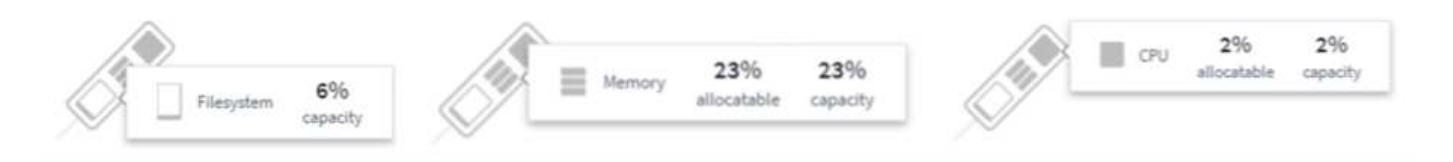

### **Una nota sobre los indicadores**

Los indicadores de memoria y CPU muestran tres colores, ya que muestran *used* en relación con *Allocatable Capacity* y *total Capacity*.

## <span id="page-42-0"></span>**Supervisión y mapa del rendimiento de la red de Kubernetes**

La función de supervisión y mapa del rendimiento de red de Kubernetes simplifica la solución de problemas mediante la asignación de dependencias entre servicios (también llamadas cargas de trabajo) y proporciona visibilidad en tiempo real de las latencias y anomalías del rendimiento de la red para identificar problemas de rendimiento antes de que afecten a los usuarios.

Esta funcionalidad ayuda a las organizaciones a reducir los costes generales mediante el análisis y la auditoría de los flujos de tráfico de Kubernetes.

Características principales: • El mapa de carga de trabajo presenta los flujos y dependencias de las cargas de trabajo de Kubernetes y destaca los problemas de red y de rendimiento. • Supervisar el tráfico de red entre los pods de Kubernetes, las cargas de trabajo y los nodos; identifica la fuente del tráfico y los problemas de latencia. • Reduzca los costes generales analizando el tráfico de red entre zonas, entre regiones y entre zonas.

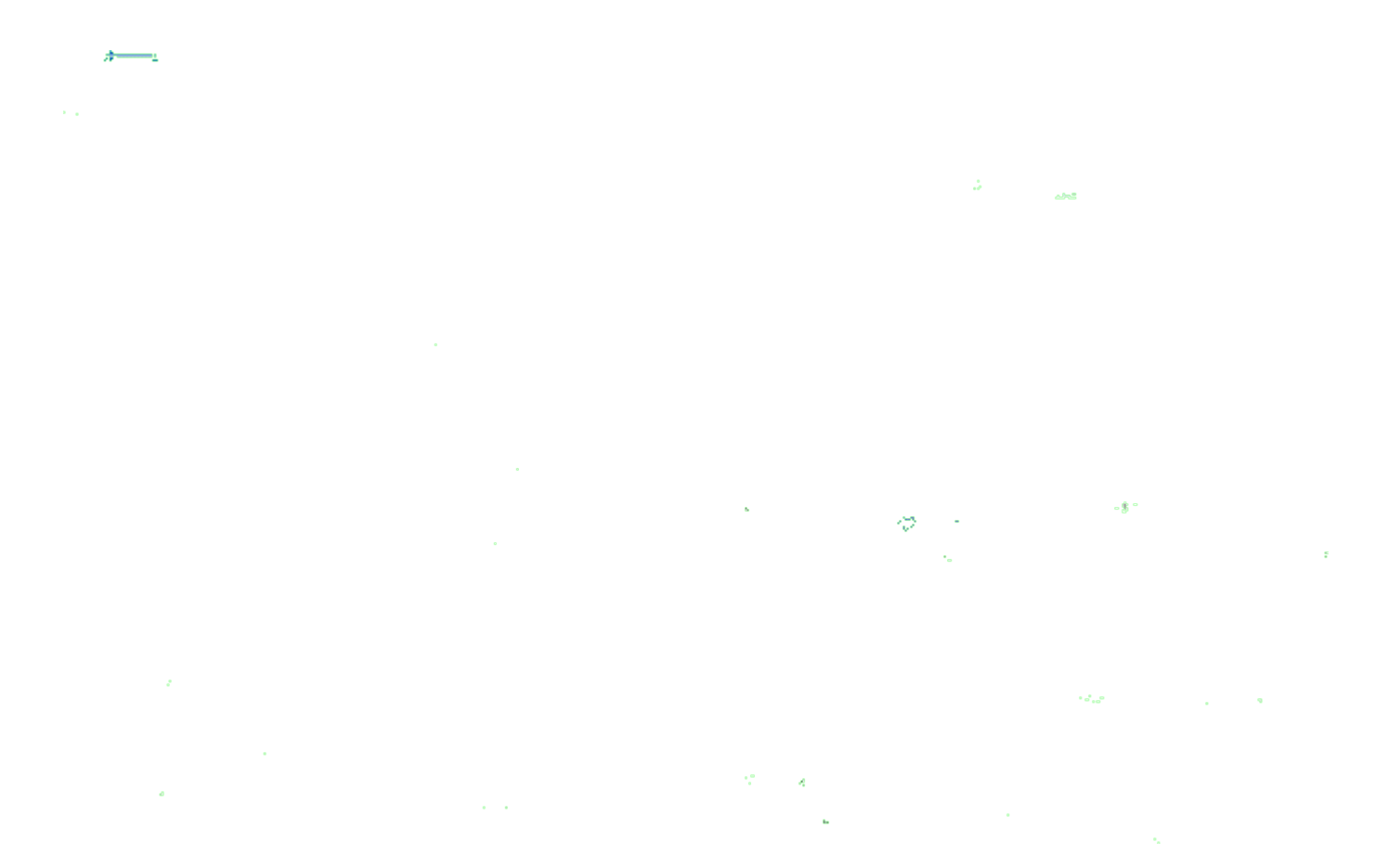

#### **Requisitos previos**

Antes de poder usar el control y el mapa de rendimiento de red de Kubernetes, debe haber configurado el ["Operador de supervisión Kubernetes de NetApp"](#page-7-0) para activar esta opción. Durante el despliegue del operador, seleccione la casilla de verificación Rendimiento de red y mapa para activarlo. También puedes habilitar esta opción navegando a una página de destino de Kubernetes y seleccionando «Modificar implementación».

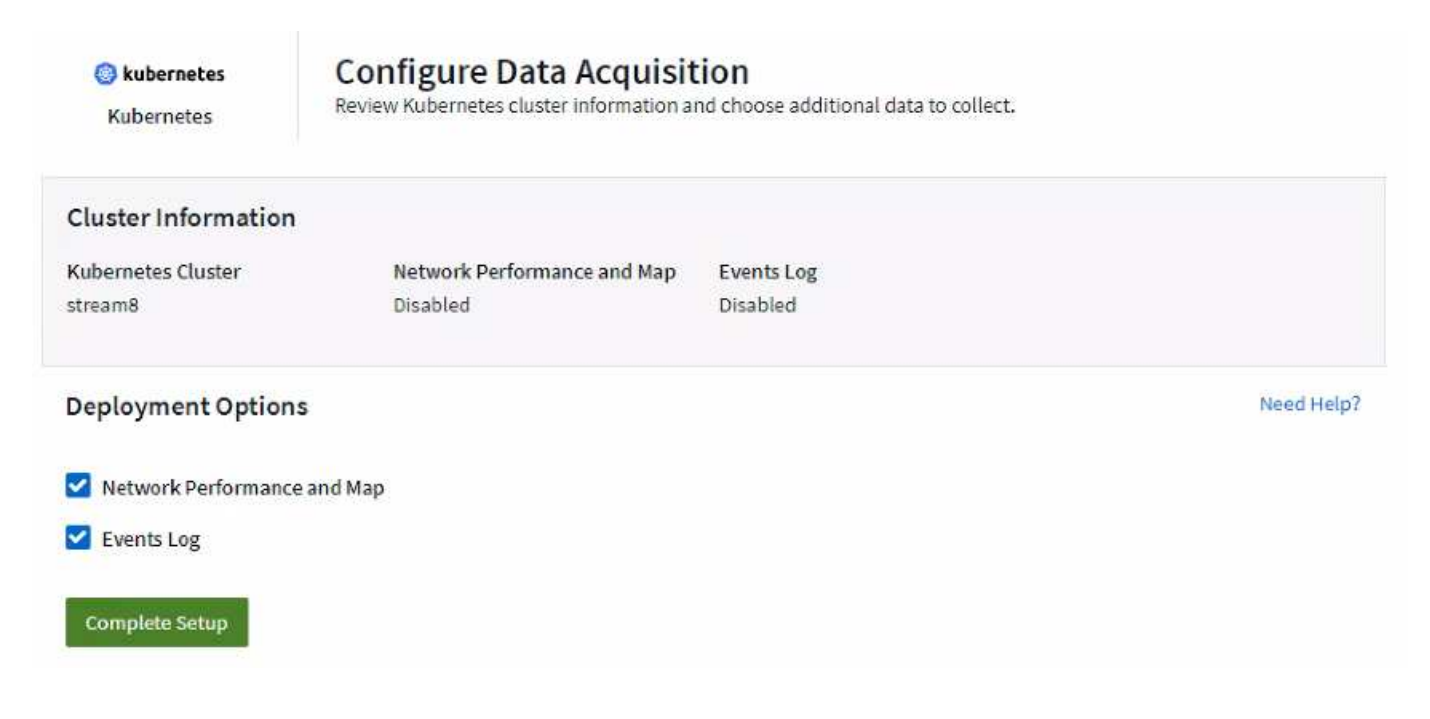

### **Supervisiones**

La asignación de carga de trabajo utiliza ["supervisiones"](https://docs.netapp.com/es-es/cloudinsights/task_create_monitor.html) para derivar información. Cloud Insights proporciona una serie de monitores de Kubernetes predeterminados (tenga en cuenta que estos pueden ser *Paused* de forma predeterminada. Puede *Reanudar* (es decir, habilitar) los monitores que desee), o puede crear monitores personalizados para objetos de kubernetes, que también utilizará el mapa de carga de trabajo.

Puede crear alertas de métricas Cloud Insights en cualquiera de los tipos de objeto siguientes. Asegúrese de que los datos están agrupados por el tipo de objeto predeterminado.

- kubernetes
- inicio de kubernetes
- kubernetes.deployment
- kubernetes.cronjob
- kubernetes.job
- kubernetes.replicaset
- kubernetes.statefulset
- kubernetes.pod
- kubernetes.network\_traffic\_l4

### **El mapa**

El mapa muestra los servicios/cargas de trabajo y sus relaciones entre sí. Las flechas muestran las direcciones del tráfico. El pasar por encima de una carga de trabajo muestra información resumida de esa carga de trabajo, como puede observarse en este ejemplo:

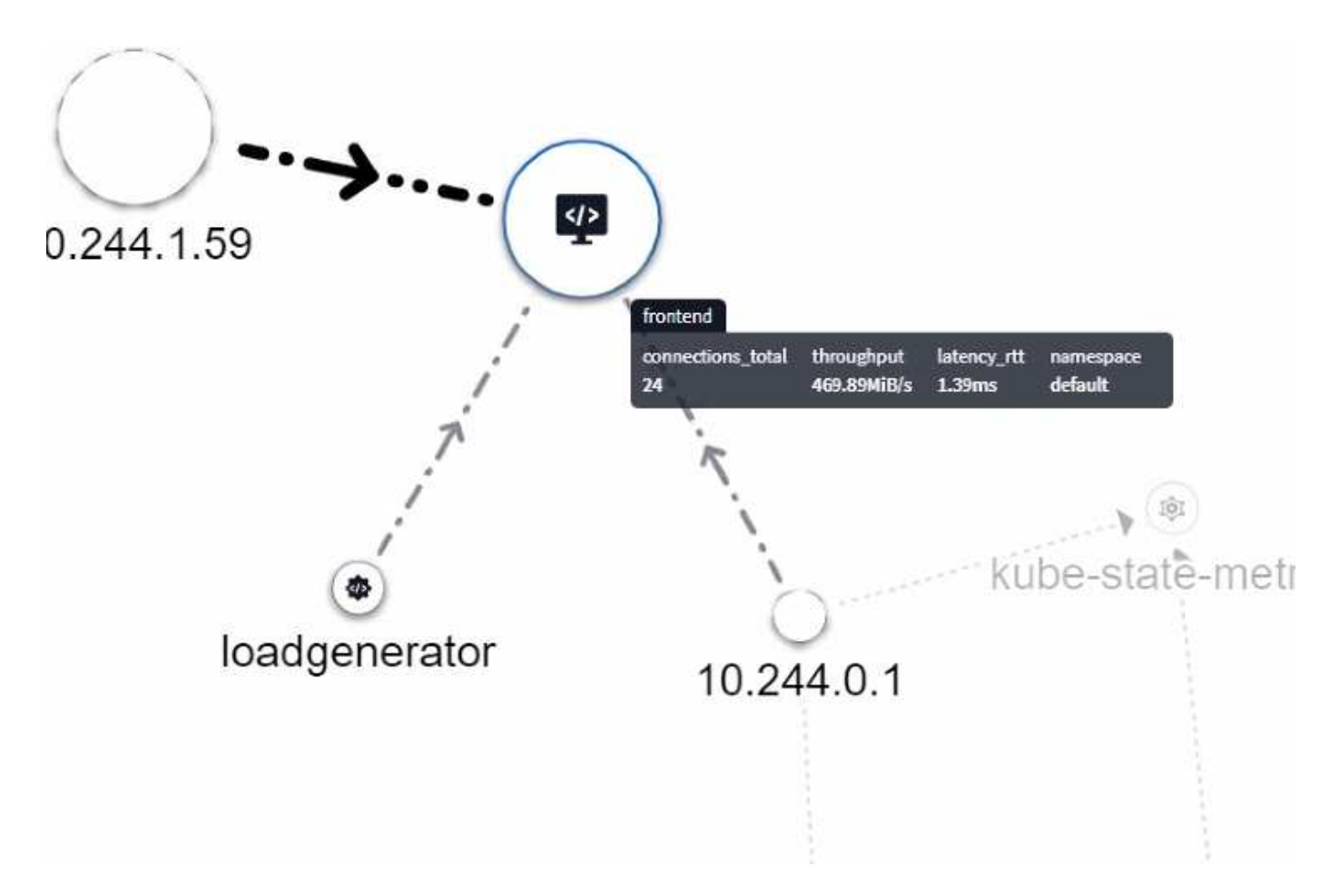

Los iconos dentro de los círculos representan diferentes tipos de servicio. Tenga en cuenta que los iconos sólo son visibles si los objetos subyacentes tienen etiquetas.

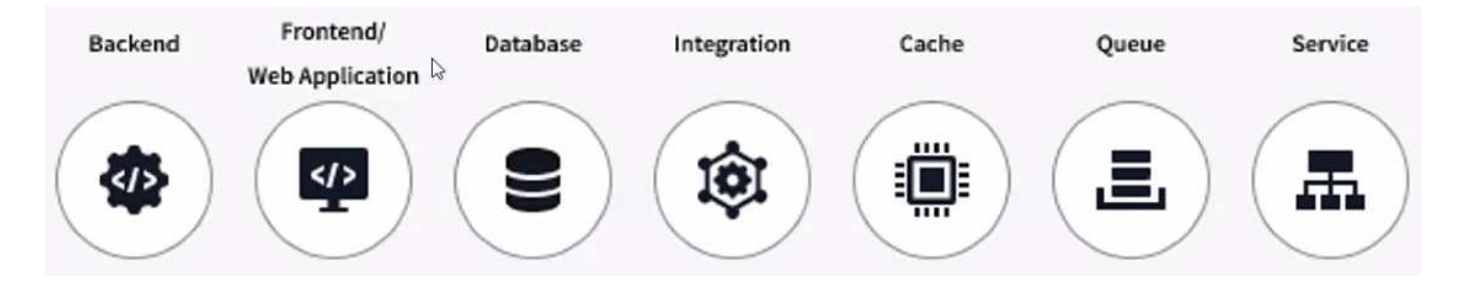

El tamaño de cada círculo indica el tamaño del nodo. Tenga en cuenta que estos tamaños son relativos, el nivel de zoom del navegador o el tamaño de la pantalla pueden afectar el tamaño real del círculo. De la misma manera, el estilo de la línea de tráfico le ofrece una vista rápida del tamaño de la conexión; las líneas sólidas en negrita son de alto tráfico, mientras que las líneas con puntos claros son de menor tráfico.

Los números dentro de los círculos son el número de conexiones externas que está procesando actualmente el servicio.

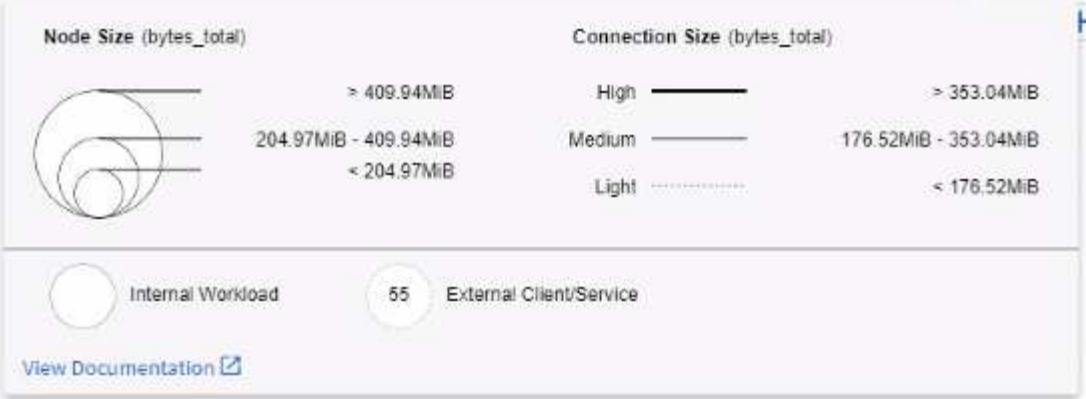

### **Detalles de carga de trabajo y alertas**

Los círculos mostrados en color indican una alerta de nivel crítico o de advertencia para la carga de trabajo. Pase el cursor sobre el círculo para ver un resumen del problema o haga clic en el círculo para abrir un panel deslizante con más detalles.

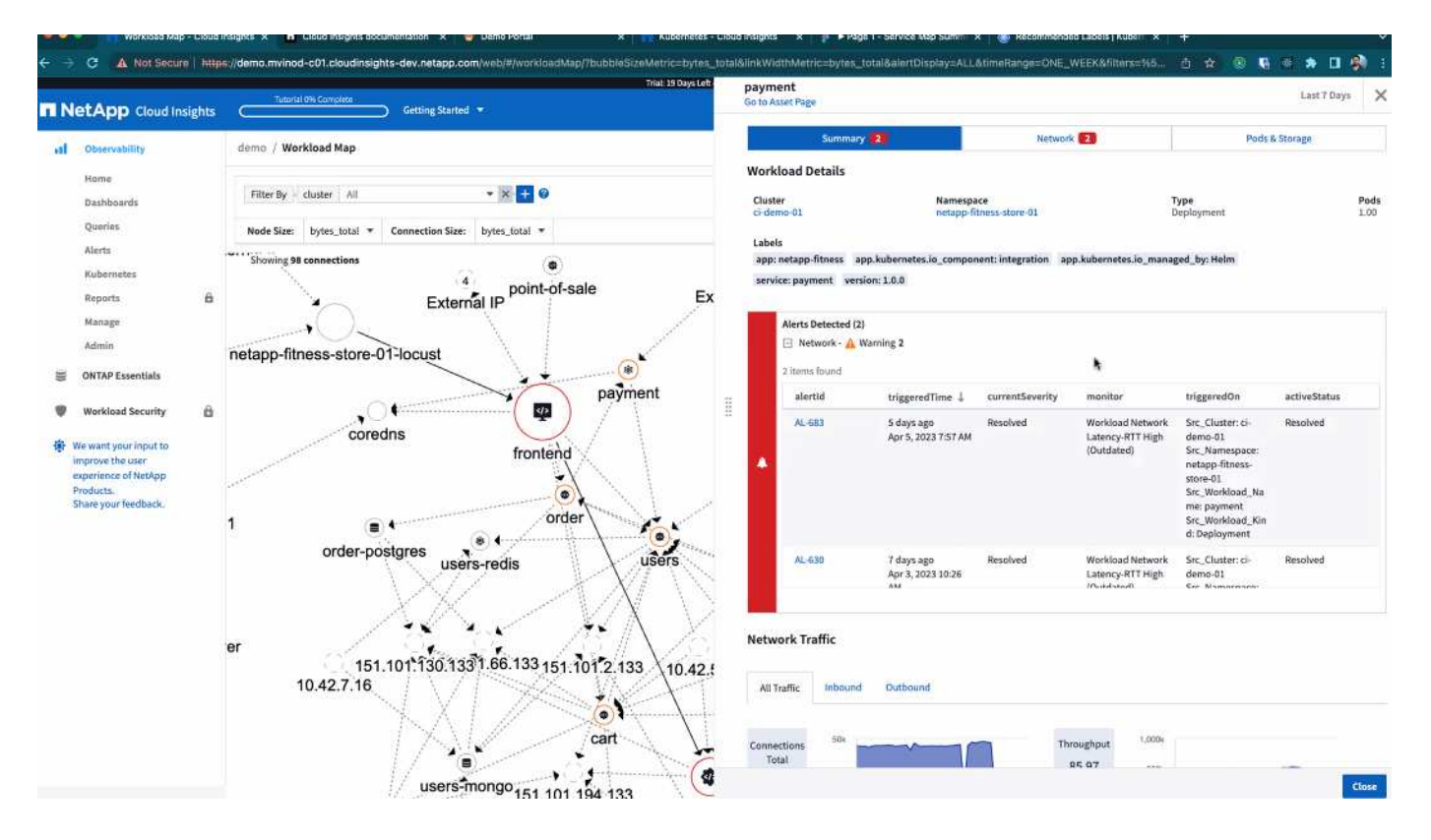

### **Búsqueda y filtrado**

Al igual que sucede con otras funciones de Cloud Insights, puede establecer fácilmente filtros para centrarse en los objetos específicos o los atributos de carga de trabajo que desee.

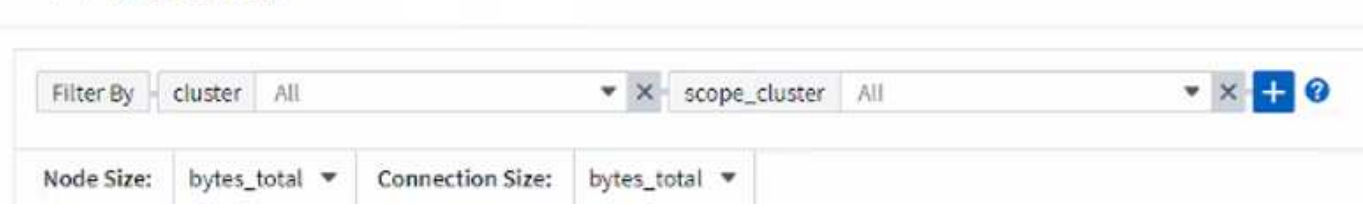

Del mismo modo, al escribir una cadena en el campo *Find* se resaltarán las cargas de trabajo coincidentes.

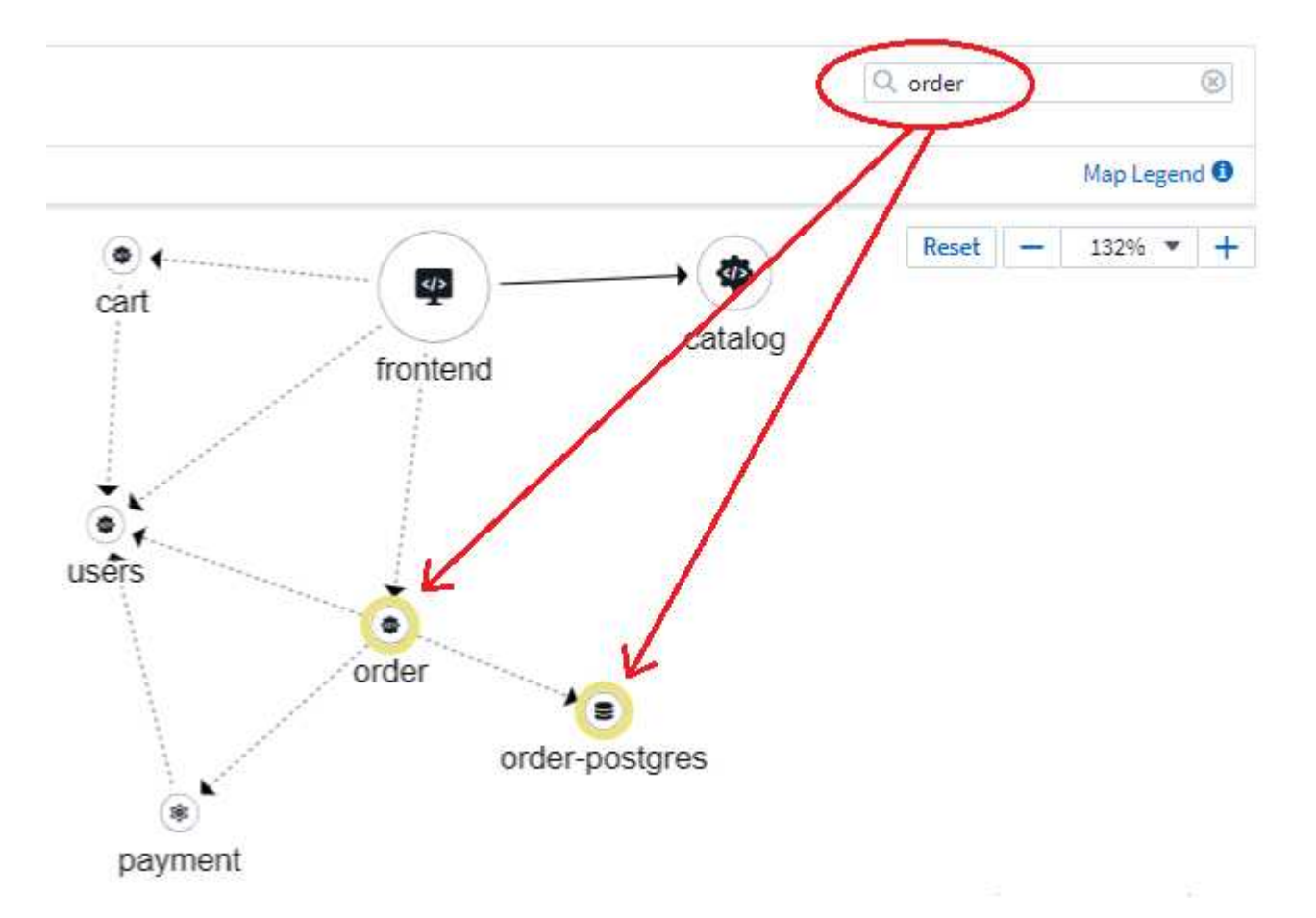

#### **Etiquetas de carga de trabajo**

Las etiquetas de carga de trabajo son necesarias si desea que el mapa identifique los tipos de cargas de trabajo que se muestran (es decir, los iconos de círculo). Las etiquetas se derivan de la siguiente manera:

- Nombre del servicio/aplicación que se ejecuta en términos genéricos
- Si la fuente es un pod:

AQA / Workload Map

- La etiqueta deriva de la etiqueta de la carga de trabajo del pod
- Se esperaba una etiqueta en la carga de trabajo: App.kubernetes.io/component
- Referencia de nombre de etiqueta: [https://kubernetes.io/docs/concepts/overview/working-with-objects/](https://kubernetes.io/docs/concepts/overview/working-with-objects/common-labels/) [common-labels/](https://kubernetes.io/docs/concepts/overview/working-with-objects/common-labels/)
- Etiquetas recomendadas:
	- front-end
- backend
- base de datos
- caché
- cola
- kafka
- Si el origen es externo al clúster de kubernetes:
	- Cloud Insights intentará analizar el nombre resuelto de DNS para extraer el tipo de servicio.

Por ejemplo, con un nombre DNS resuelto de *s3.eu-north-1.amazonaws.com*, el nombre resuelto se analiza para obtener *S3* como tipo de servicio.

### **Vea lo profundo**

Al hacer clic con el botón derecho en una carga de trabajo, encontrará opciones adicionales para explorar más a fondo. Por ejemplo, desde aquí puede aplicar el zoom para ver las conexiones de esa carga de trabajo.

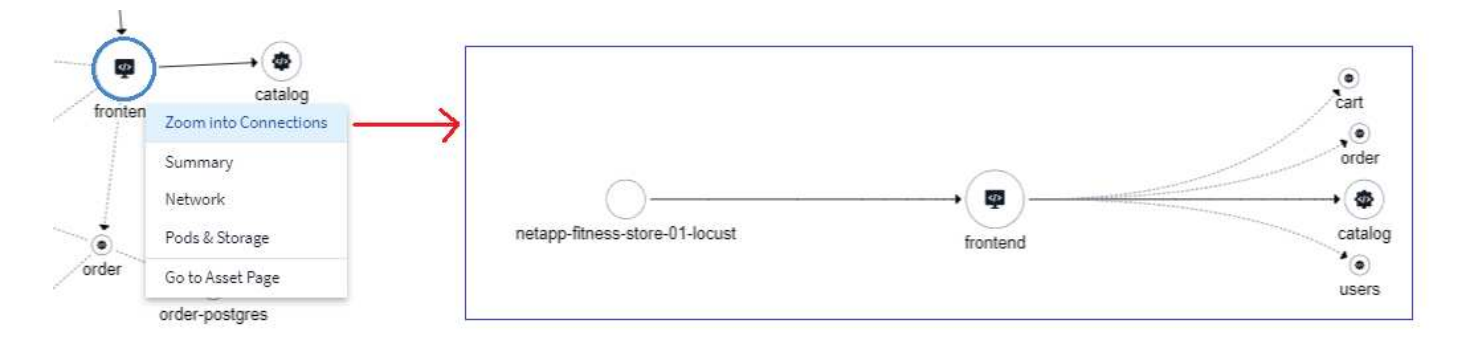

O bien, puede abrir el panel desplegable de detalles para ver directamente las pestañas *Summary*, *Network* o *Pod & Storage*.

 $\times$ 

Ô

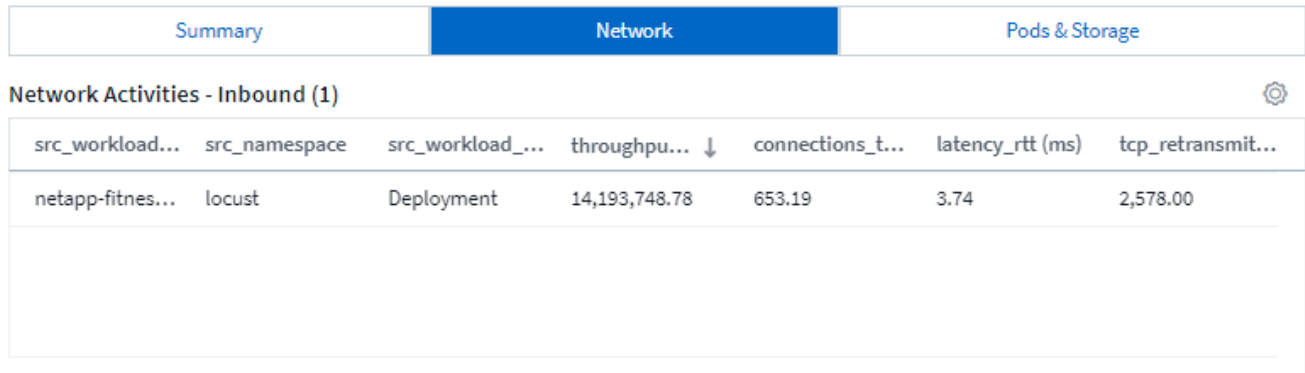

#### Network Activities - Outbound (4)

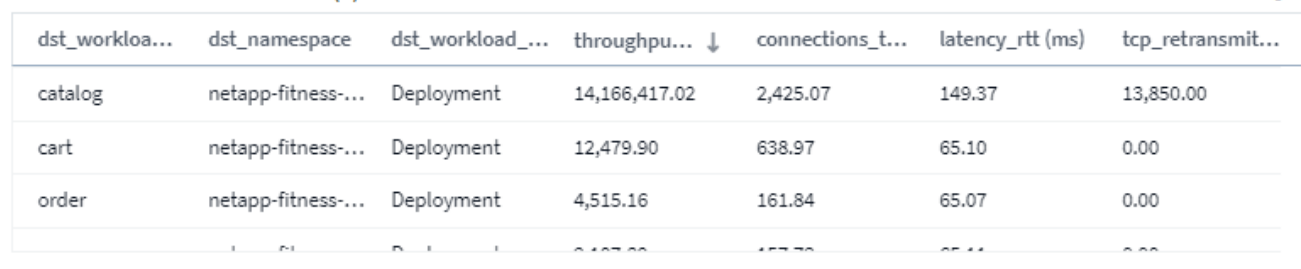

Por último, al seleccionar *Ir a la página de activos* se abrirá la página de destino detallada del activo para la carga de trabajo.

Ë

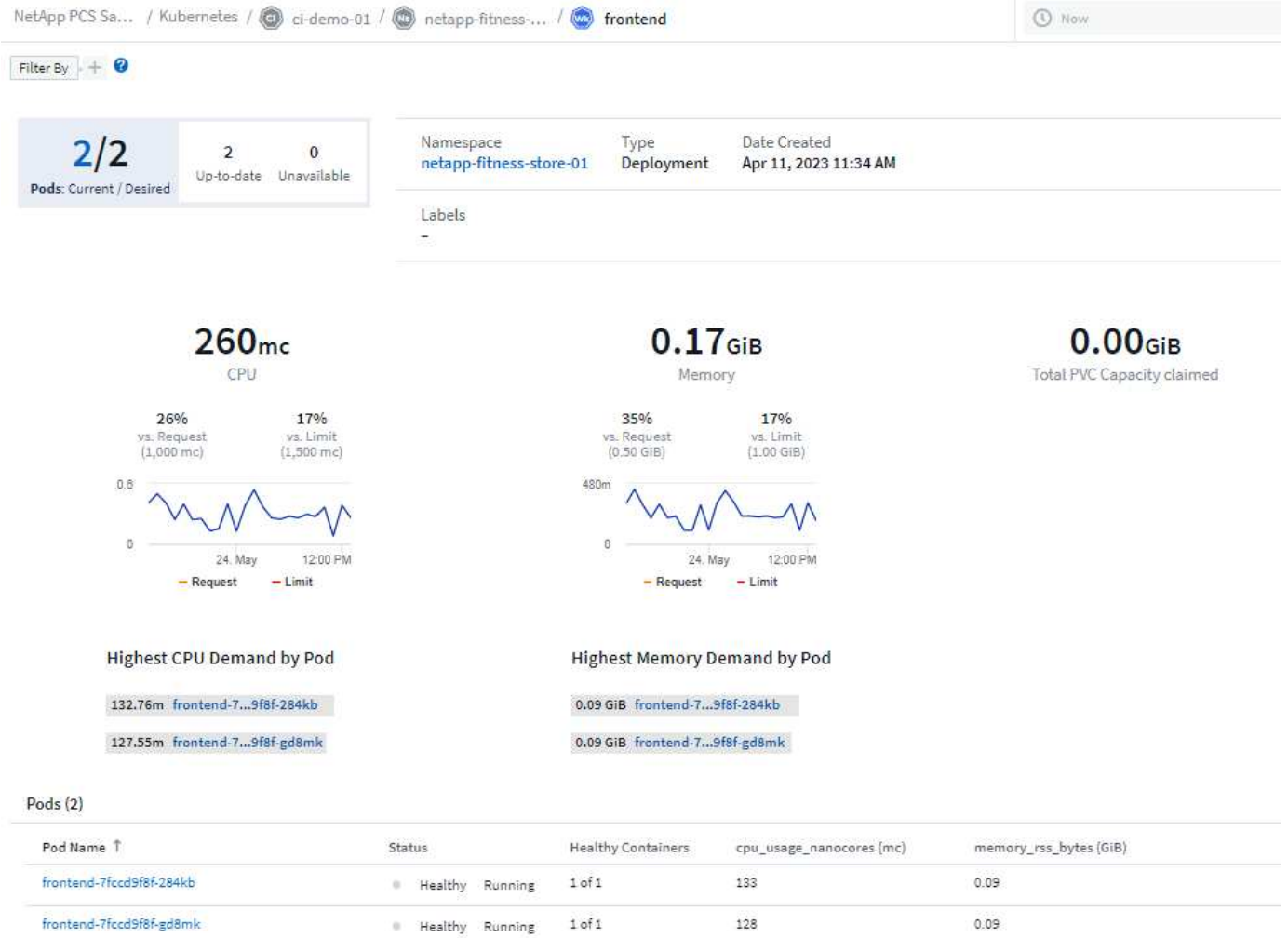

## <span id="page-50-0"></span>**Análisis de cambios de Kubernetes**

Kubernetes Change Analytics le proporciona una vista integral de los cambios recientes en su entorno K8s. Tiene a su alcance las alertas y el estado de la implementación. Con Change Analytics, puede realizar un seguimiento de cada cambio de implementación y configuración, y correlacionarlo con el estado y el rendimiento de los servicios, la infraestructura y los clústeres de K8s.

¿Cómo ayuda el análisis de cambios?

• En entornos Kubernetes multi-tenant, las interrupciones del servicio pueden ocurrir debido a cambios mal configurados. Change Analytics ayuda con esto al proporcionar un único panel para ver y correlacionar el estado de las cargas de trabajo y los cambios de configuración. Esto puede ayudar a solucionar los problemas de entornos dinámicos de Kubernetes.

Para ver el análisis de cambios de Kubernetes, vaya a **Kubernetes > Análisis de cambios**.

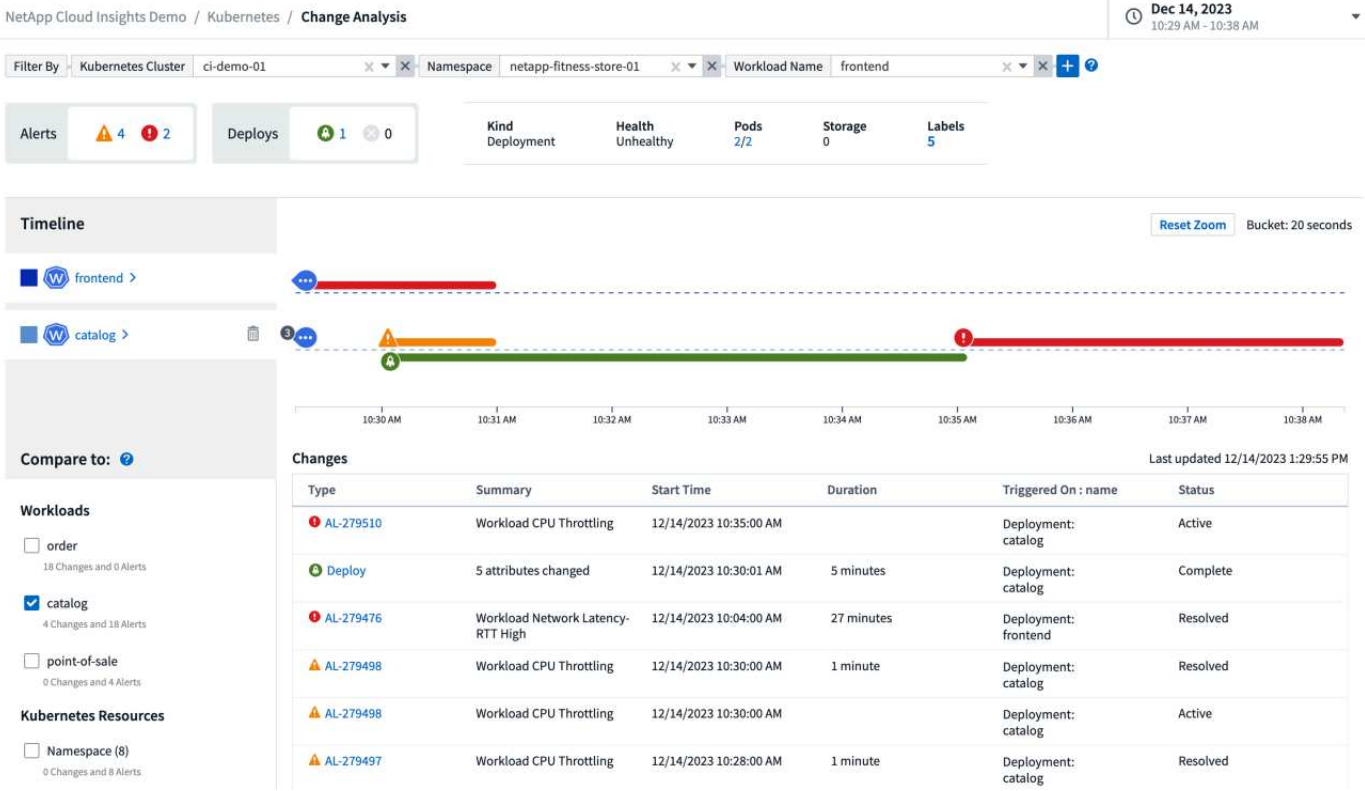

La página se actualiza automáticamente según el intervalo de tiempo de Cloud Insights seleccionado actualmente. Los intervalos de tiempo más pequeños significan que la pantalla se refresca con más frecuencia.

### **Filtrado**

.

Como sucede con todas las funciones de Cloud Insights, filtrar la lista de cambios es intuitivo: En la parte superior de la página, introduzca o seleccione valores para el clúster de Kubernetes, el espacio de nombres o la carga de trabajo, o añada sus propios filtros seleccionando el botón {+].

Cuando se filtra a un clúster, un espacio de nombres y una carga de trabajo específicos (junto con cualquier otro filtro que haya definido), se muestra una línea de tiempo de las implementaciones y las alertas para esa carga de trabajo en ese espacio de nombres en ese clúster. Amplíe aún más haciendo clic y arrastrando el gráfico para centrarse en un intervalo de tiempo más específico.

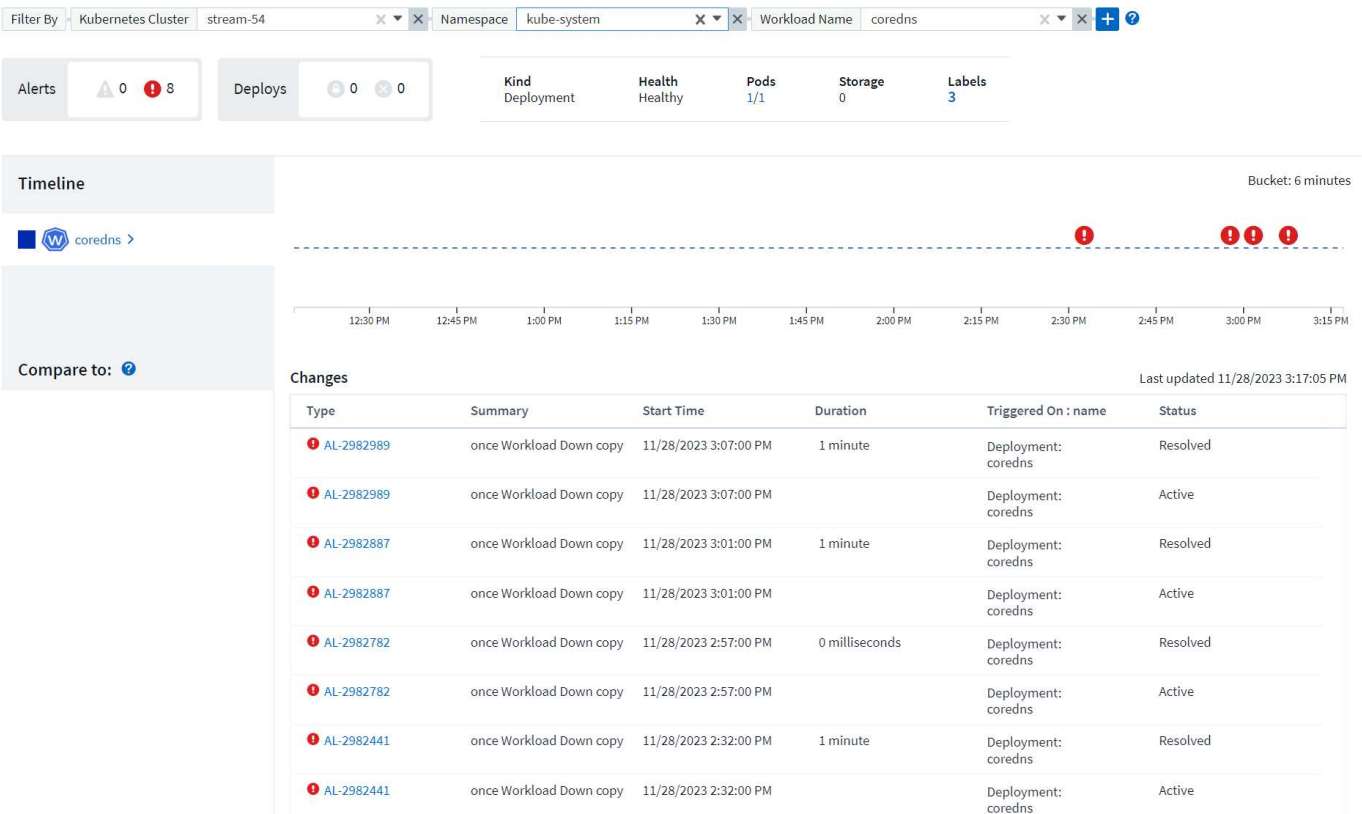

### **Estado rápido**

Debajo del área de filtrado hay una serie de indicadores de alto nivel. A la izquierda aparece el número de alertas (Advertencia y Críticas). Este número incluye *Active* así como *Resolved* alertas. Para ver solo las alertas *Active*, establezca un filtro para "Estado" y seleccione "Activo".

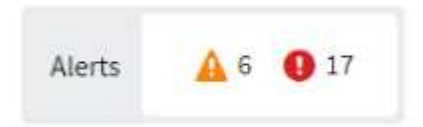

El estado de despliegue también se muestra aquí. De nuevo, el valor por defecto es mostrar el recuento de despliegues *Started*, *Complete* y *Failed*. Para ver solo despliegues *FAILED*, establezca un filtro para "Estado" y seleccione "Fallo".

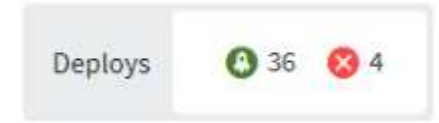

Las 3 principales cargas de trabajo con la mayor cantidad de alertas son las siguientes. El número de rojo que aparece junto a cada carga de trabajo indica la cantidad de alertas relacionadas con esa carga de trabajo. Haga clic en el enlace de carga de trabajo para explorar a través de su infraestructura (explorador de Kubernetes), dependencias (mapa de carga de trabajo) o análisis de registros (registros de eventos).

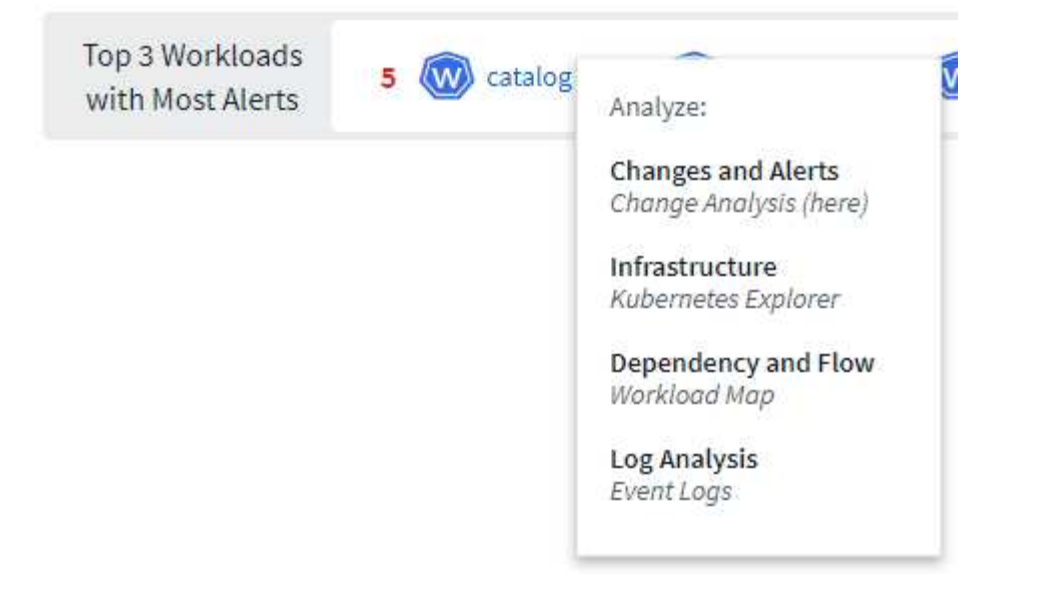

### **Panel de detalles**

Al seleccionar un cambio en la lista, se abre un panel que describe el cambio con más detalle. Por ejemplo, al seleccionar un despliegue fallido, se muestra un resumen del despliegue, con horas de inicio y finalización, duración y dónde se activó el despliegue, con enlaces para explorar esos recursos. También muestra el motivo del fallo, los cambios relacionados y los eventos asociados.

#### Summary

**Triggered On** 

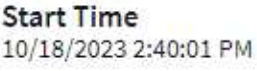

 $\textcircled{c}$  ci-demo-01 >

Ns)

W)

netapp-fitness-store-01 >

billing-accounts >

**End Time** 10/18/2023 2:50:02 PM **Duration** 10 minutes

Triggered On : kind **Deployment** 

### **Failure Detail**

#### **Reason For Failure**

ProgressDeadlineExceeded - ReplicaSet "billing-accounts-6ddc7df546" has timed out progressing.

#### Message

Failed deploy

### Changes (2)

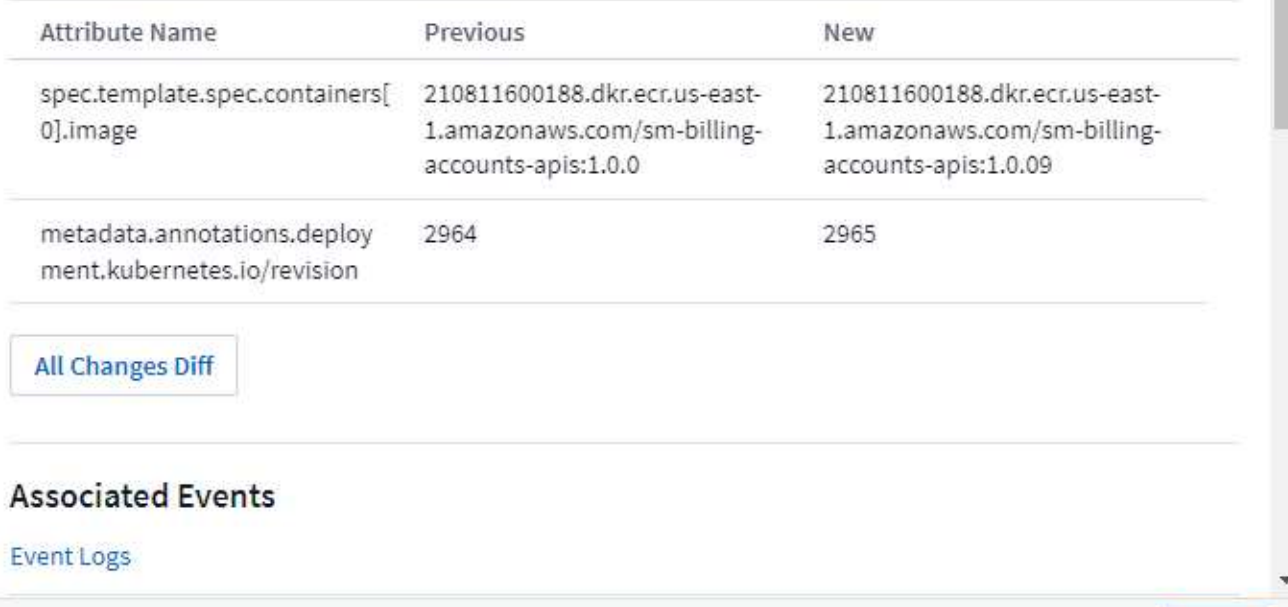

Al seleccionar una alerta de forma similar, se proporcionan detalles sobre la alerta, incluido el monitor que activó la alerta, así como un gráfico que muestra una línea de tiempo visual para la alerta.

Close

#### **Información de copyright**

Copyright © 2024 NetApp, Inc. Todos los derechos reservados. Imprimido en EE. UU. No se puede reproducir este documento protegido por copyright ni parte del mismo de ninguna forma ni por ningún medio (gráfico, electrónico o mecánico, incluidas fotocopias, grabaciones o almacenamiento en un sistema de recuperación electrónico) sin la autorización previa y por escrito del propietario del copyright.

El software derivado del material de NetApp con copyright está sujeto a la siguiente licencia y exención de responsabilidad:

ESTE SOFTWARE LO PROPORCIONA NETAPP «TAL CUAL» Y SIN NINGUNA GARANTÍA EXPRESA O IMPLÍCITA, INCLUYENDO, SIN LIMITAR, LAS GARANTÍAS IMPLÍCITAS DE COMERCIALIZACIÓN O IDONEIDAD PARA UN FIN CONCRETO, CUYA RESPONSABILIDAD QUEDA EXIMIDA POR EL PRESENTE DOCUMENTO. EN NINGÚN CASO NETAPP SERÁ RESPONSABLE DE NINGÚN DAÑO DIRECTO, INDIRECTO, ESPECIAL, EJEMPLAR O RESULTANTE (INCLUYENDO, ENTRE OTROS, LA OBTENCIÓN DE BIENES O SERVICIOS SUSTITUTIVOS, PÉRDIDA DE USO, DE DATOS O DE BENEFICIOS, O INTERRUPCIÓN DE LA ACTIVIDAD EMPRESARIAL) CUALQUIERA SEA EL MODO EN EL QUE SE PRODUJERON Y LA TEORÍA DE RESPONSABILIDAD QUE SE APLIQUE, YA SEA EN CONTRATO, RESPONSABILIDAD OBJETIVA O AGRAVIO (INCLUIDA LA NEGLIGENCIA U OTRO TIPO), QUE SURJAN DE ALGÚN MODO DEL USO DE ESTE SOFTWARE, INCLUSO SI HUBIEREN SIDO ADVERTIDOS DE LA POSIBILIDAD DE TALES DAÑOS.

NetApp se reserva el derecho de modificar cualquiera de los productos aquí descritos en cualquier momento y sin aviso previo. NetApp no asume ningún tipo de responsabilidad que surja del uso de los productos aquí descritos, excepto aquello expresamente acordado por escrito por parte de NetApp. El uso o adquisición de este producto no lleva implícita ninguna licencia con derechos de patente, de marcas comerciales o cualquier otro derecho de propiedad intelectual de NetApp.

Es posible que el producto que se describe en este manual esté protegido por una o más patentes de EE. UU., patentes extranjeras o solicitudes pendientes.

LEYENDA DE DERECHOS LIMITADOS: el uso, la copia o la divulgación por parte del gobierno están sujetos a las restricciones establecidas en el subpárrafo (b)(3) de los derechos de datos técnicos y productos no comerciales de DFARS 252.227-7013 (FEB de 2014) y FAR 52.227-19 (DIC de 2007).

Los datos aquí contenidos pertenecen a un producto comercial o servicio comercial (como se define en FAR 2.101) y son propiedad de NetApp, Inc. Todos los datos técnicos y el software informático de NetApp que se proporcionan en este Acuerdo tienen una naturaleza comercial y se han desarrollado exclusivamente con fondos privados. El Gobierno de EE. UU. tiene una licencia limitada, irrevocable, no exclusiva, no transferible, no sublicenciable y de alcance mundial para utilizar los Datos en relación con el contrato del Gobierno de los Estados Unidos bajo el cual se proporcionaron los Datos. Excepto que aquí se disponga lo contrario, los Datos no se pueden utilizar, desvelar, reproducir, modificar, interpretar o mostrar sin la previa aprobación por escrito de NetApp, Inc. Los derechos de licencia del Gobierno de los Estados Unidos de América y su Departamento de Defensa se limitan a los derechos identificados en la cláusula 252.227-7015(b) de la sección DFARS (FEB de 2014).

#### **Información de la marca comercial**

NETAPP, el logotipo de NETAPP y las marcas que constan en <http://www.netapp.com/TM>son marcas comerciales de NetApp, Inc. El resto de nombres de empresa y de producto pueden ser marcas comerciales de sus respectivos propietarios.